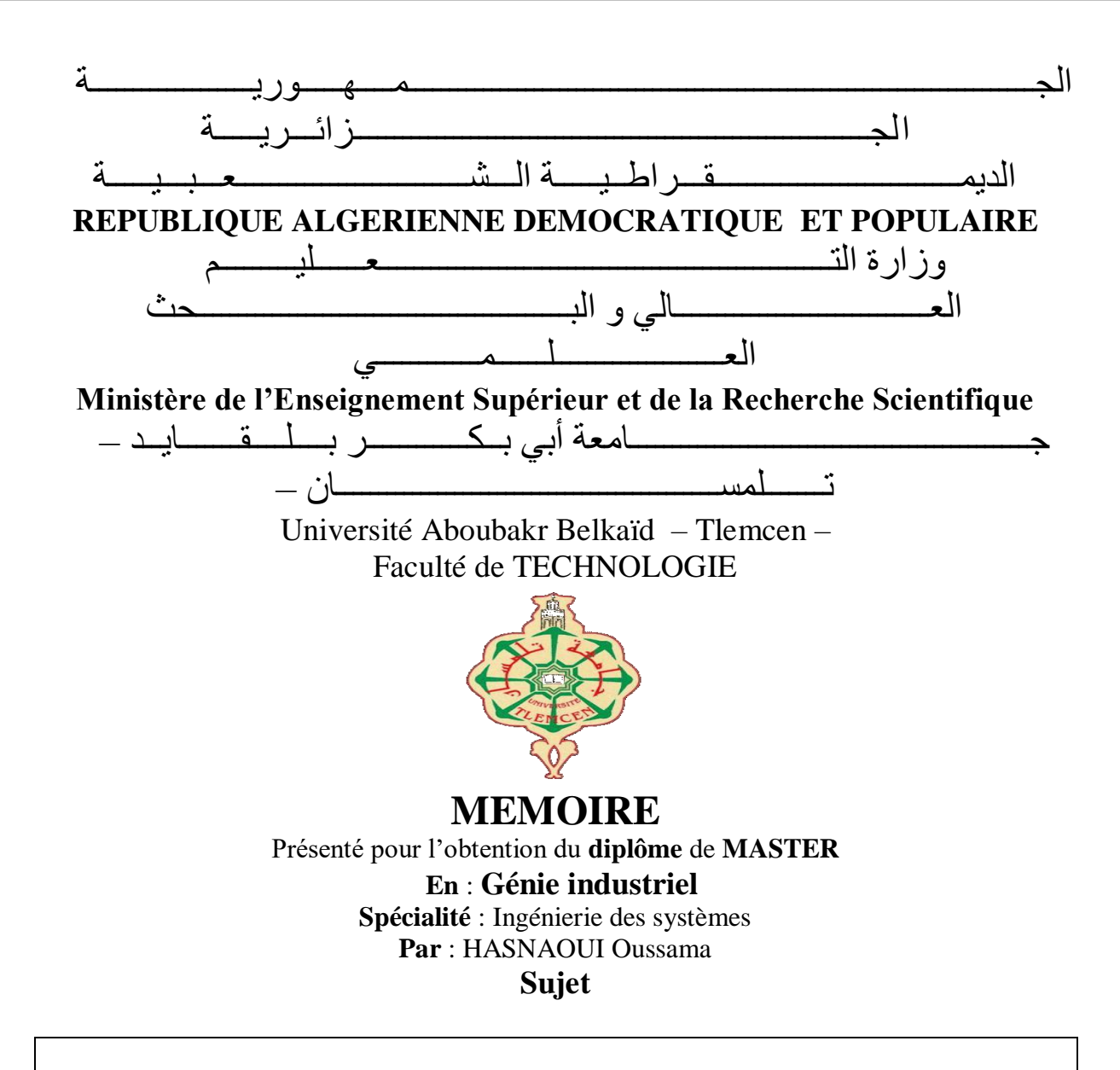

# **Développement d'un outil de gestion des projets des étudiants**

Soutenu publiquement, le 18 /06 /2023, devant le jury composé de :

Mme Kouloughli Siham Professeur Université de Tlemcen Président Mme Nardjes Menadjlia MCB Université de Tlemcen Encadreur

M Belkaid Faycal Professeur Université de Tlemcen Examinateur 1 M Belkharroubi Kamel MAA Université de Tlemcen Examinateur 2

Année universitaire :2022/2023

# *Remerciements*

Je tiens à exprimer ma sincère gratitude et mes remerciements les plus chaleureux. Tout d'abord, je souhaite remercier ma famille et mes amis pour leur soutien inconditionnel tout au long de mon parcours. Votre amour, votre encouragement et vos encouragements ont été essentiels pour me permettre d'atteindre mes objectifs.

Je tiens également à remercier toutes les personnes qui ont cru en moi et m'ont donné des opportunités. Votre confiance en mes capacités m'a motivé à me dépasser et à poursuivre mes rêves.

Je suis reconnaissant envers chacun des membres du jury pour avoir consacré leur temps et leur énergie à évaluer mes compétences et mes connaissances. Votre expertise et vos commentaires constructifs ont été précieux pour mon développement personnel et professionnel.

#### **Résumé**

Le mémoire intitulé « Développement d'un outil de gestion des projets des étudiants » se focalise sur la réalisation d'un site web dédié à la gestion des Projets de Fin d'Études (PFE), son objectif principal est de concevoir et développer une plateforme locale qui facilite la gestion des PFE pour les étudiants, les encadrants et les administrateurs, dans le premier chapitre, une revue de l'état de l'art est présentée afin de mettre en évidence les différentes plateformes de gestion de documents existantes, ainsi qu'une exploration des plateformes similaires déjà en place, cela permet d'obtenir une compréhension générale du contexte dans lequel s'inscrit notre projet, le deuxième chapitre de ce mémoire se focalise sur la conception et la modélisation de notre plateforme « odiy\_bib », pour cela, nous avons utilisé des méthodes et des modèles de modélisation bien établis, tels que MERISE et UML, le troisième chapitre est dédié à la réalisation du site web de gestion des PFE, les technologies et les outils choisis pour le développement sont présentés, ainsi que les étapes de mise en œuvre et de test. Le code source, les bases de données et les interactions entre les différentes parties du système sont également discutés. Enfin, le mémoire se conclut par une conclusion générale et une bibliographie qui recense les sources utilisées pour la recherche et les références citées tout au long du document, cette plateforme web permet la gestion, la supervision et le contrôle du mémoires fin d'études au sein du département GEE de la faculté de technologie de l'université d'Abou Bekr Belkaid.

**Mots clés :** Gestion des PFE, PFE, PFC, projet fin d'étude, projet fin de cycle, thème, mémoire

#### **Abstract**

The thesis titled "Development of a management tool for student projects" focuses on the creation of a website dedicated to the management of End-of-Study Projects (PFE). Its main objective is to design and develop a local platform that facilitates the management of PFE for students, supervisors and administrators. The first chapter provides an overview of the current state of the art in document management platforms, as well as an exploration of similar existing platforms. This provides a general understanding of the context in which our project fits. The second chapter focuses on the design and modeling of our platform, "odiy\_bib." For this purpose, we employed wellestablished modeling methods and models such as MERISE and UML. The third chapter is dedicated to the implementation of the FYP management website. The chosen technologies and tools for development are presented, along with the implementation and testing stages. The source code, databases, and interactions between different parts of the system are also discussed. Finally, the thesis concludes with a general conclusion and a bibliography that lists the sources used for research and references cited throughout the document. This web platform allows the management, supervision and control of End-of-Study Projects within the GEE department of the Faculty of Technology of the University of Abu Bekr Belkaid.

**Keywords:** PFE management, PFE, PFC, end-of-study project, end-of-cycle project, theme, dissertation

#### **ملخص**

تركز أطروحة بعنوان "تطوير أداة إدارة لمشاريع الطالب" على إنشاء موقع على شبكة اإلنترنت مخصص إلدارة مشاريع نهاية الدراسة. هدفها الرئيسي هو تصميم وتطوير منصة محلية تسهل إدارة مشاريع نهاية الدراسة للطالب والمشرفين واإلداريين. في الفصل األول ، يتم تقديم مراجعة ألحدث ما توصلت إليه التقنية من أجل تسليط الضوء على مختلف منصات إدارة المستندات الموجودة ، بالإضافة إلى استكشاف المنصات المماثلة الموجودة بالفعل يوفر هذا فهمًا عامًا للسياق الذي يتم فيه تنفيذ مشروعنا

يركز الفصل الثاني من هذه الرسالة على تصميم ونمذجة منصة "bib\_odiy "الخاصة بنا. لهذا ، استخدمنا أساليب ونماذج راسخة في النمذجة ، مثل MERISE و.UML الفصل الثالث مخصص إلنشاء موقع إدارة PFE يتم عرض التقنيات واألدوات المختارة للتطوير ، باإلضافة إلى خطوات التنفيذ واالختبار. كما تمت مناقشة كود المصدر وقواعد البيانات والتفاعالت بين أجزاء مختلفة من النظام , أخيرًا ، تنتهي الأطروحة باستنتاج عام وببليوغرافيا تسرد المصادر المستخدمة للبحث والمراجع المذكورة في جميع أنحاء الوثيقة.

تتيح منصة الويب هذه اإلدارة واإلشراف والتحكم في األطروحات النهائية داخل قسم GEE بكلية التكنولوجيا بجامعة أبو بكر بلقايد. **الكلمات الرئيسية:** إدارة PFE ، بي اف اي، بي اف سي ، مشروع نهاية الدراسة ، مشروع نهاية الدورة ، الموضوع ، األطروحة

# Sommaire

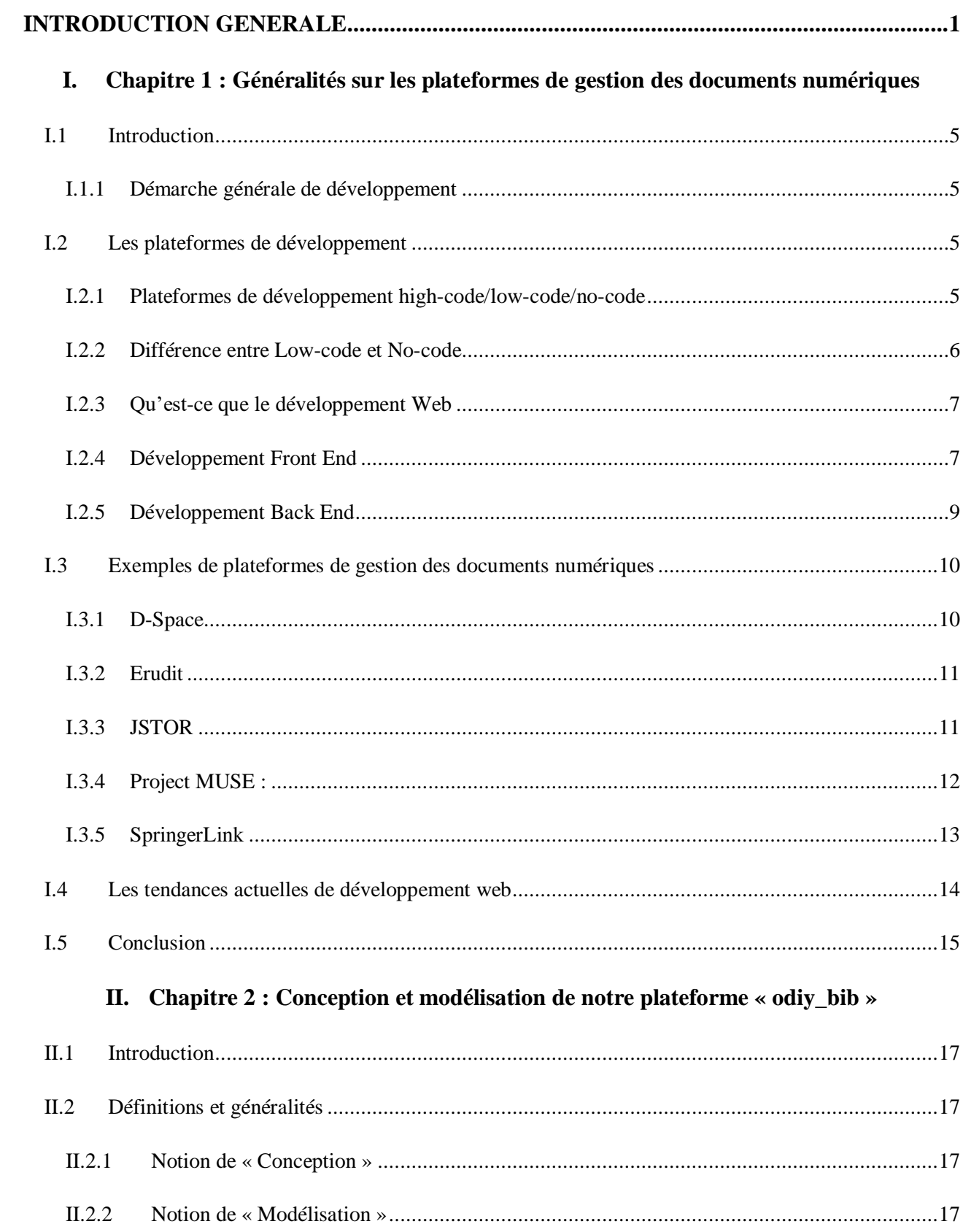

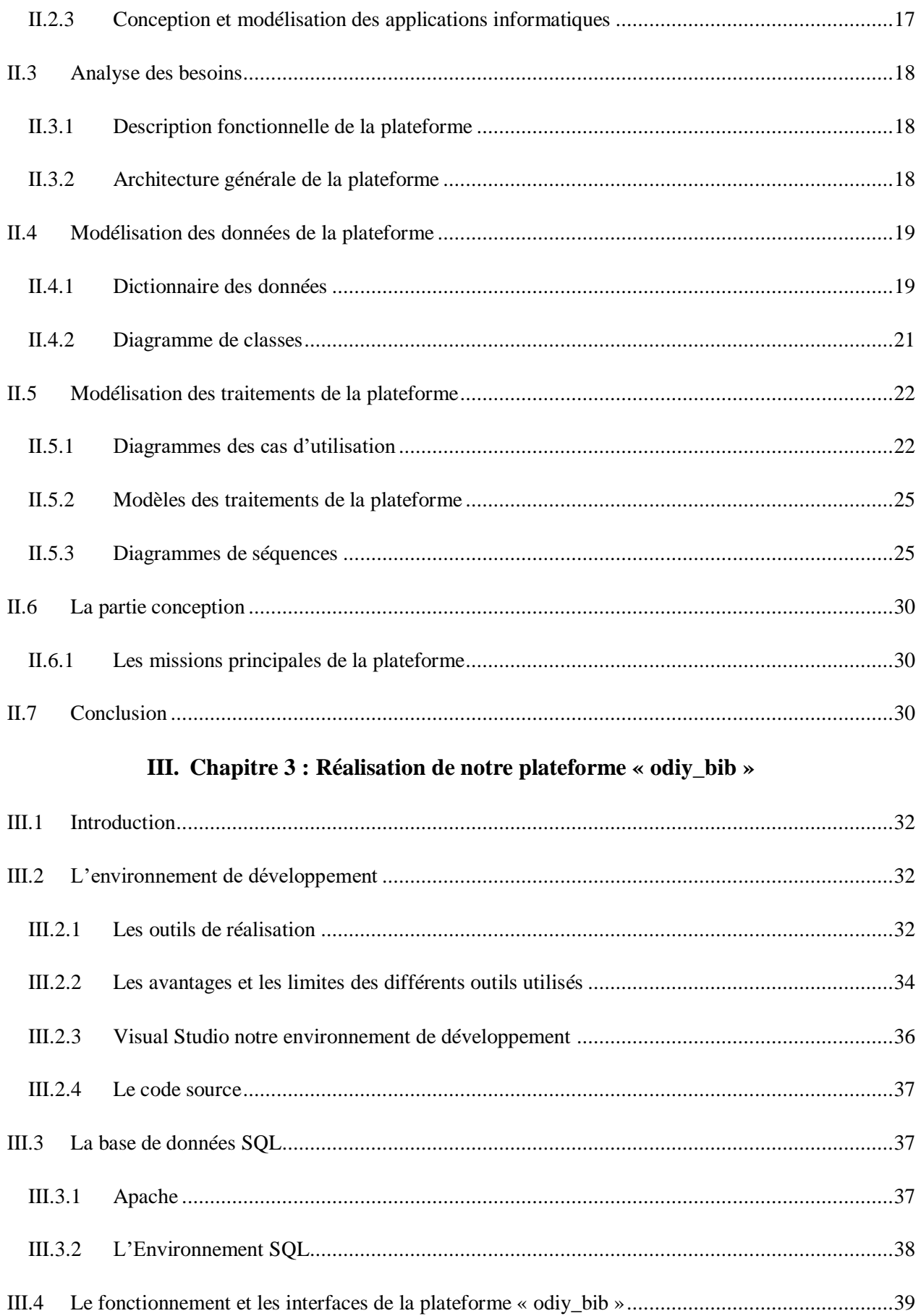

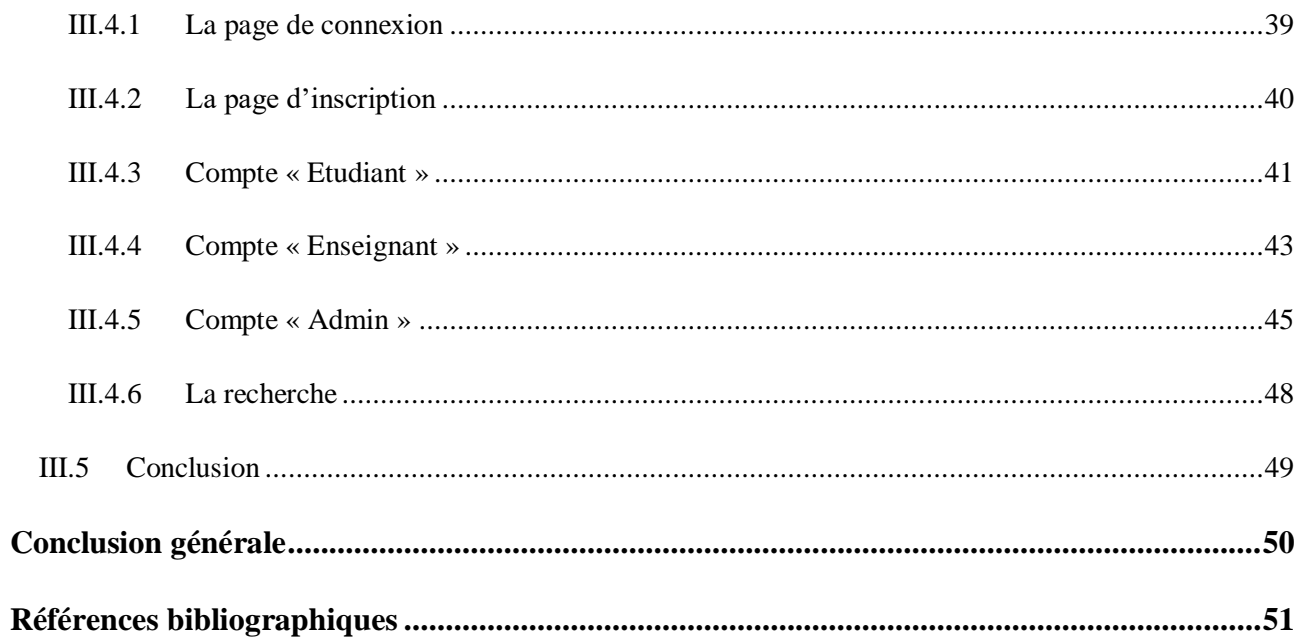

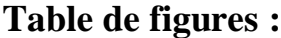

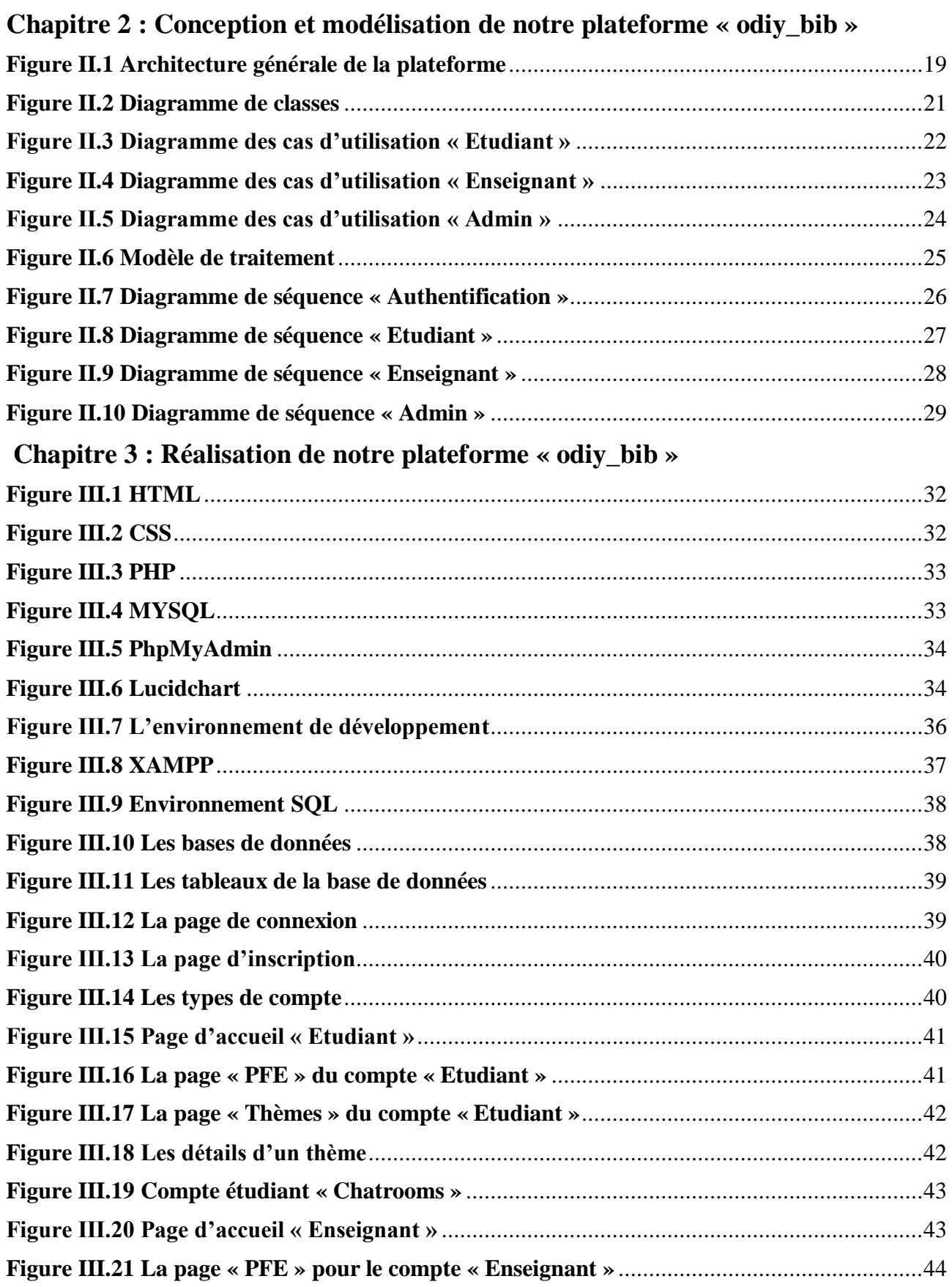

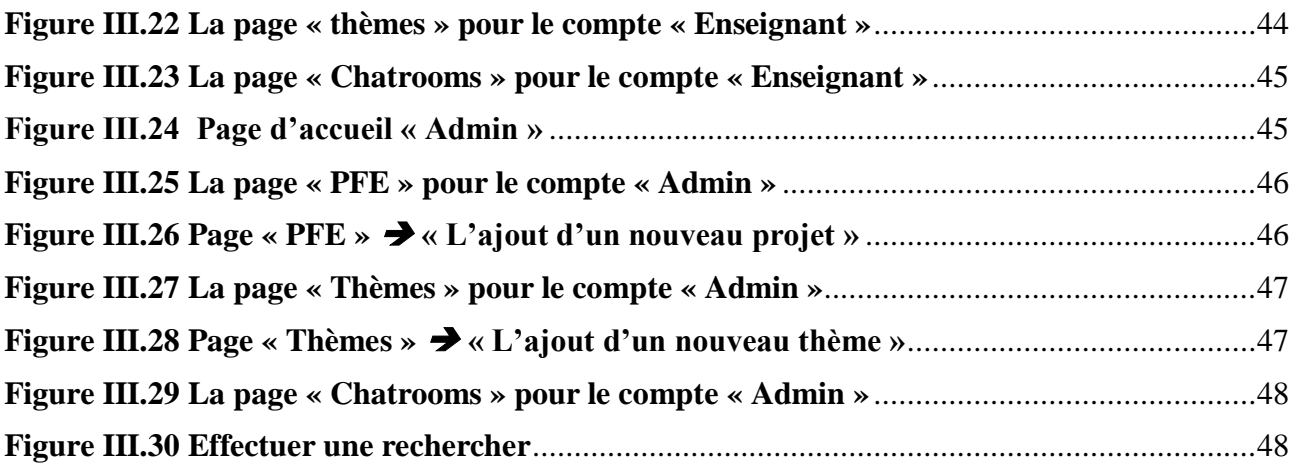

# <span id="page-9-0"></span>**INTRODUCTION GENERALE**

#### **Contexte& problématique**

L'un des aspects les plus importants de tout programme universitaire est le projet de fin d'études PFE.

Les étudiants en licence et en master doivent mener à bien ce projet afin de valider leur diplôme et démontrer leur capacité à appliquer les connaissances acquises tout au long de leur formation.

Cependant, la gestion des PFE peut parfois être fastidieuse et complexe pour les enseignants et les étudiants, qui doivent s'organiser pour stocker, consulter et évaluer les projets.

Dans ce contexte, la création d'une plateforme web de gestion des PFE peut s'avérer très utile.

Une telle plateforme permettrait de centraliser les projets de fin d'études, de faciliter leur consultation et leur évaluation, ainsi que de proposer de nouveaux sujets de recherche aux étudiants.

De plus, cette plateforme offrirait un espace de discussion et de collaboration pour les étudiants, les enseignants et les encadrants, favorisant ainsi l'émergence d'idées novatrices et la création d'une communauté d'apprentissage.

#### **Présentation du projet**

Le sujet de la réalisation d'une plateforme web de gestion des PFE (Projet de Fin d'Etudes) est une tâche qui consiste à concevoir et développer un outil web qui permettra de gérer efficacement les projets de fin d'études. Dans ce stage, le périmètre de gestion inclut uniquement le département auquel nous appartenons ; le département de Génie Electrique et Electronique (GEE), Faculté de Technologie, Tlemcen.

Notre objectif principal est de participer à la modernisation de la gestion de notre département en facilitant le suivi et la gestion des projets de fin d'études et en offrant aux étudiants et aux enseignants un outil d'aide et qui va participer à :

- Créer une bibliothèque électronique centrale archivant les mémoires de fin d'études appartenant à notre département ce qui facilite la recherche d'information dans ce contexte.
- Eviter de reprendre les sujets déjà traités et maximiser les chances d'évolution scientifique au niveau du département en assurant la continuité des sujets traités.
- Augmenter les chances de collaboration entre les étudiants et les enseignants en offrant des espaces de discussions et de propositions scientifiques.

La réalisation d'une plateforme Web pour la gestion des PFE est une tâche complexe qui nécessite des compétences en développement web, en conception d'interface utilisateur, en gestion de projet et en collaboration avec les différents intervenants du projet.

#### **Organisation du mémoire**

Ce mémoire est structuré comme suite :

**Chapitre 1 :** Dans ce chapitre, nous allons découvrir des définitions et des généralités sur les plateformes de gestion de documents, ainsi qu'un aperçu des différentes plateformes similaires, En plus de cela, nous allons également examiner les tendances actuelles de développement web.

**Chapitre 2 :** Dans ce chapitre, nous utiliserons des schémas et des diagrammes UML et MERISE pour modéliser et concevoir notre plateforme ainsi qu'une conception de notre plateforme tout en décrivant les missions principales de cette dernière

**Chapitre 3 :** Dans le dernier chapitre, nous allons découvrir en détail le fonctionnement de la plateforme ainsi que ses interfaces. Nous examinerons également les outils de développement et de réalisation utilisés pour mettre en œuvre la plateforme.

# <span id="page-12-0"></span>**I. Chapitre 1 : Généralités sur les plateformes de gestion des documents numériques**

# <span id="page-13-0"></span>**I.1 Introduction**

De nos jours, la rédaction d'un projet de fin d'études est facilitée par les outils numériques disponibles. Toutefois, le choix du sujet devient de plus en plus difficile en raison de la complexité des développements actuels.

Afin de simplifier cette étape aux étudiants universitaires, beaucoup d'universités et d'établissements dans le monde ont mis à la disposition de leurs étudiants des plateformes et des bibliothèques électroniques archivant les mémoires et les travaux scientifiques.

Certaines de ces plateformes sont universelles et servent à collectionner les documents scientifiques d'un peu partout dans le monde, et d'autres visent un périmètre moins important (un pays, une région, un établissement, etc.) tout dépend l'objectif derrière la plateforme.

Cependant, quel que soit le périmètre et l'objectif d'une plateforme numérique, son développement reste une tâche peu complexe et qui nécessite des compétences en analyse des besoins, conception, modélisation et programmation.

Dans ce chapitre, nous survolons le domaine de développement des plateformes de gestion des documents numérique en se focalisant sur les documents de nature académique comme les mémoires de fin d'études.

# <span id="page-13-1"></span>I.1.1 **Démarche générale de développement**

- a) Identifier les différentes fonctionnalités nécessaires à la gestion efficace des projets de fin d'études.
- b) Examiner les solutions existantes pour en tirer les avantages et les inconvénients et pour s'inspirer.
- c) Identifier les problèmes et les défis courants liés à la gestion des projets de fin d'études et proposer des solutions pour les résoudre.

La problématique de l'état de l'art consiste donc à répondre aux questions suivantes :

- i. Quels sont les besoins et les exigences des différents acteurs impliqués dans la gestion des projets de fin d'études ?
- ii. Quelles sont les solutions existantes pour la conception d'une plateforme de gestion des PFE et comment les comparer pour identifier les avantages et les inconvénients de chacune ?
- iii. Comment surmonter les défis courants liés à la gestion des PFE, tels que la planification des tâches, la communication entre les différents acteurs, la gestion des documents et des échéances, et la validation des projets proposés ?

En répondant à ces questions, l'état de l'art permettra de proposer des recommandations pour la conception et le développement d'une plateforme de gestion des PFE efficace et adapté aux besoins spécifiques de notre université.

# <span id="page-13-2"></span>I.2 Les plateformes de développement

# <span id="page-13-3"></span>I.2.1 **Plateformes de développement high-code/low-code/no-code**

Une approche traditionnelle, où les développeurs écrivent manuellement des lignes de code pour créer ou modifier du contenu ou des fonctionnalités, est appelée "high code".

Cependant, une approche basée uniquement sur le high code n'est plus adéquate pour suivre le rythme des affaires aujourd'hui.

Les campagnes marketing doivent être personnalisées et basées sur les données les plus précises et à jour.

Vos clients s'attendent à ce que le contenu soit déployé en temps réel, à la demande. Il doit être mis à jour dans les heures ou les minutes suivant la survenue d'événements pertinents. Sinon, l'expérience client en pâtit négativement. **[1]**

Une plateforme de développement low-code/no-code (LCNC) est un environnement de développement intégré (IDE pour Integrated Development Environment) visuel dans lequel des « Citizen developers » peuvent ajouter des composants d'application par glisser-déposer et les connecter entre eux pour créer une application mobile ou Web.

Cette approche modulaire permet aux développeurs professionnels de construire plus rapidement leurs applications, en leur permettant de et de les prototyper sans avoir à écrire le code, ligne par ligne.

Mais le low-code / no-code démocratise surtout le développement logiciel et le met à la portée des novices (opérationnels, analystes métier, administrateurs, etc.) qui peuvent créer et tester rapidement des applications avec ces outils intuitifs.

Avec une plateforme LCNC, une personne qui souhaite créer une application peut tout ignorer des langages de programmation et de ce qui se passe, sous le capot, de la plateforme. Guidé par une interface utilisateur graphique (GUI pour Graphical User Interface), le citizen developer peut intégrer et tester des composants et des APIs tierces jusqu'à ce que l'application fonctionne comme il le souhaite. **[2]**

# <span id="page-14-0"></span>I.2.2 **Différence entre Low-code et No-code**

La différence entre no-code et low-code n'est pas toujours très nette.

De façon générale, les analystes voient le no-code comme une catégorie particulière de low-code, du fait que même les solutions no-code les plus performantes exigent toujours plus ou moins que l'on écrive du code pour finaliser les applications.

Les outils no-code sont des plateformes de cloud public dans lesquelles les composants sont censés répondre clefs en main à des besoins spécifiques à un secteur, à une fonction ou à une branche d'activité. Ils seraient donc suffisants pour créer des applications métiers sans avoir recours à aucune autre intervention.

Dans la réalité, il y a presque toujours besoin de modifier le code ainsi généré. On entre alors dans le domaine du low-code, qui, par définition, implique de faire appel à des développeurs pour apporter quelques modifications côté serveur (back-end) par exemple pour que la nouvelle application soit compatible avec d'autres logiciels métier.

Une autre distinction concerne les applications crées, les plates-formes no-code sont généralement utilisées pour créer des applications tactiques et ponctuelles pour gérer des fonctions simples, côté opérationnel.

Les plates-formes low-code peuvent également remplir ce rôle, mais elles sont également préférées pour la création d'applications qui exécutent des processus critiques ou pour compléter les systèmes cœur d'une organisation. **[2]**

Il existe de nombreuses plateformes de développement disponibles, chacune ayant ses propres avantages et fonctionnalités spécifiques.

Les développeurs choisissent une plateforme en fonction des besoins de leur projet, de leur expérience et de leurs préférences personnelles.

Voici quelques exemples de plateformes de développement :

- a) Plateforme de développement web : pour développer des applications web, des plateformes telles que WordPress, Joomla, Drupal, Shopify et Magento sont populaires. Elles fournissent des outils pour créer et personnaliser des sites web, des magasins en ligne, des blogs et d'autres types de sites.
- b) Plateforme de développement mobile : pour développer des applications mobiles, des plateformes telles que Android Studio, Xcode, React Native et Xamarin sont populaires. Elles fournissent des outils pour créer des applications natives et hybrides pour les plateformes iOS et Android.
- c) Plateforme de développement cloud : pour développer des applications cloud, des plateformes telles que AWS, Microsoft Azure et Google Cloud Platform sont populaires. Elles fournissent des outils pour héberger, déployer et gérer des applications dans le cloud.
- d) Plateforme de développement d'entreprise : pour développer des applications d'entreprise, des plateformes telles qu'Oracle Application Express, Salesforce et SAP sont populaires. Elles fournissent des outils pour créer des applications d'entreprise personnalisées, telles que des applications de gestion des ressources humaines, des applications de gestion des finances et des applications de gestion de la chaîne d'approvisionnement.

# <span id="page-15-0"></span>I.2.3 **Qu'est-ce que le développement Web**

Le développement Web, également appelé développement informatique, consiste à concevoir et à créer des sites Web et des applications destinées à être utilisés sur Internet ou sur des réseaux privés tels que les intranets.

Il comprend l'étape de codage qui permet de concrétiser les fonctionnalités des pages Web accessibles en ligne.

Cette phase de programmation s'appuie sur l'utilisation de langages informatiques tels que HTML, CSS, JavaScript, PHP, et divers autres. **[3]**

# <span id="page-15-1"></span>I.2.4 **Développement Front End**

Le développement frontend, également appelé développement côté client, se concentre sur les éléments directement visibles par l'utilisateur final.

Le code client s'exécute dans un navigateur Web tel que Google Chrome ou Mozilla Firefox et est étroitement lié à ce que les utilisateurs perçoivent lorsqu'ils visitent un site Web.

Le développement frontend gère tous les aspects visuels de l'interface, tels que la disposition, les couleurs, les boutons, les menus et les formulaires de contact.

Le développement front-end concerne la partie visible et interactive d'une application ou d'un site web. Il se concentre sur la création de l'interface utilisateur (UI) et de l'expérience utilisateur (UX). Voici une explication détaillée des aspects clés du développement front-end :

HTML (Hypertext Markup Language) : Le HTML est le langage de balisage utilisé pour structurer le contenu d'une page web. Les développeurs front-end utilisent HTML pour créer les différents éléments de la page, tels que les titres, les paragraphes, les listes, les images, les formulaires, etc.

CSS (Cascading Style Sheets) : Le CSS est utilisé pour styliser et mettre en forme les éléments HTML. Les développeurs front-end utilisent des règles CSS pour définir les couleurs, les polices, les mises en page, les marges, les arrière-plans, les animations et autres styles visuels afin de rendre la page attrayante et cohérente.

JavaScript : Le JavaScript est un langage de programmation utilisé pour ajouter des fonctionnalités interactives à une page web. Les développeurs front-end utilisent JavaScript pour créer des comportements dynamiques, tels que la manipulation de l'interface utilisateur en réponse aux actions de l'utilisateur, l'appel d'API pour récupérer des données en temps réel, la validation des formulaires, etc.

Frameworks et bibliothèques : Les développeurs front-end utilisent souvent des frameworks et des bibliothèques pour faciliter le développement. Par exemple, des frameworks populaires tels que React, Angular et Vue.js permettent de créer des interfaces utilisateur réactives et évolutives. Les bibliothèques comme jQuery fournissent des fonctionnalités prêtes à l'emploi pour simplifier les manipulations DOM et les requêtes AJAX.

Responsive Design : Le développement front-end prend également en compte la conception réactive (responsive design). Cela signifie que l'application ou le site web doit être adapté à différents appareils et tailles d'écran, tels que les ordinateurs de bureau, les tablettes et les smartphones. Les développeurs front-end utilisent des techniques telles que les media queries et les frameworks responsives pour s'assurer que l'interface utilisateur s'adapte de manière optimale à chaque appareil.

Accessibilité : Le développement front-end doit tenir compte de l'accessibilité afin de garantir que l'application ou le site web est utilisable par tous, y compris les personnes ayant des handicaps ou des limitations. Cela comprend l'utilisation de techniques pour assurer une bonne structure sémantique, une navigation claire, un contraste suffisant, des alternatives pour les médias, etc.

Optimisation des performances : Les développeurs front-end travaillent à optimiser les performances de l'application en termes de vitesse de chargement et de rendu. Cela peut inclure la minimisation des fichiers CSS et JavaScript, l'utilisation de techniques de mise en cache, l'optimisation des images, la réduction du nombre de requêtes réseau, etc.

Intégration de l'API côté client : Dans de nombreux cas, les applications front-end doivent communiquer avec des API côté serveur pour récupérer ou envoyer des données. Les développeurs front-end gèrent cette intégration en utilisant des requêtes AJAX ou des appels d'API spécifiques au langage/framework utilisé.

Tests et débogage : Les développeurs front-end effectuent des tests et des débogages pour s'assurer que l'application fonctionne correctement sur différents navigateurs et appareils. Ils utilisent des outils de développement intégrés aux navigateurs et des frameworks de tests unitaires pour détecter et résoudre les problèmes.

En somme, le développement front-end se concentre sur la création de l'interface utilisateur, l'expérience utilisateur, l'interaction avec les utilisateurs, le stylisme et la fonctionnalité des pages web. Les développeurs front-end utilisent HTML, CSS, JavaScript, frameworks et bibliothèques pour construire des interfaces visuellement attrayantes, réactives et conviviales.

**[3]**

# <span id="page-17-0"></span>I.2.5 **Développement Back End**

Le développement back-end se réfère aux processus et aux tâches qui se déroulent en arrière-plan d'un site web ou d'une application. C'est la partie du système qui est invisible pour l'utilisateur et qui assure le stockage, l'organisation et la gestion des données. En outre, le développement back-end garantit le bon fonctionnement de la partie client en fournissant les fonctionnalités nécessaires et en gérant les interactions avec la base de données et d'autres composants du système. Il s'agit essentiellement de la partie technique qui soutient et alimente l'expérience utilisateur.

Le développement back-end englobe un large éventail de tâches et de responsabilités techniques. Voici quelques éléments clés du développement back-end :

Gestion des données : Le développement back-end implique la création et la gestion des bases de données qui stockent les informations nécessaires au fonctionnement d'une application. Cela inclut la conception de schémas de base de données, la création de requêtes pour récupérer et manipuler les données, ainsi que la gestion de la sécurité des données.

Logique métier : Le développement back-end gère la logique métier de l'application. Cela signifie que les règles et les algorithmes qui dictent le comportement de l'application sont implémentés côté serveur. Par exemple, dans un site de commerce électronique, la logique back-end gère le processus de validation des commandes, de calcul des prix, de gestion des stocks, etc.

API (Application Programming Interface) : Le développement back-end consiste souvent à créer des API qui permettent aux différentes parties d'un système de communiquer entre elles. Les API fournissent des points d'accès pour récupérer et envoyer des données, ce qui facilite l'intégration avec d'autres services et applications.

Sécurité : Le développement back-end joue un rôle crucial dans la sécurité des applications. Cela implique la mise en place de mesures de protection pour prévenir les attaques, la gestion des autorisations d'accès aux données sensibles, la validation des entrées utilisateur pour éviter les failles de sécurité, etc.

Optimisation des performances : Le développement back-end vise à optimiser les performances de l'application en termes de vitesse de chargement, de capacité à gérer des charges élevées, d'optimisation des requêtes de base de données, de mise en cache des données, etc.

Intégration de services tiers : Dans de nombreux cas, les applications doivent intégrer des services tiers tels que des services de paiement, des systèmes de messagerie, des services de géolocalisation, etc. Le développement back-end gère cette intégration en utilisant des API et en mettant en place les mécanismes nécessaires pour communiquer avec ces services.

Déploiement et maintenance : Une fois le développement back-end terminé, il est nécessaire de déployer l'application sur un serveur et de s'assurer qu'elle fonctionne correctement en permanence. Cela implique la configuration du serveur, la gestion des mises à jour et des correctifs, la surveillance des performances, etc.

En résumé, le développement back-end est responsable de tout ce qui se passe en coulisses pour faire fonctionner une application de manière efficace, sécurisée et fiable. C'est la partie technique qui prend en charge le stockage des données, la logique métier, les API, la sécurité, l'optimisation des performances et l'intégration de services tiers. **[3]**

# <span id="page-18-0"></span>**I.3 Exemples de plateformes de gestion des documents numériques**

# <span id="page-18-1"></span>I.3.1 **D-Space**

D-Space est une plateforme open source qui permet la gestion de documents numériques et de bibliothèques numériques. Son objectif est de faciliter le stockage, l'organisation, l'accès et la diffusion de collections de documents numériques.

En somme, DSpace est une solution logicielle qui permet de gérer, stocker, organiser et partager en ligne des collections de documents numériques. **[4]**

# **I.3.1.1 Les fonctionnalités offertes par DSpace pour la gestion de PFE**

DSpace offre plusieurs fonctionnalités qui peuvent être utilisées pour la gestion de projets de fin d'études (PFE).

Voici quelques-unes des fonctionnalités clés offertes par DSpace pour la gestion de PFE :

- **Création de collections :** DSpace permet de créer des collections spécifiques pour les PFE, ce qui facilite leur stockage, leur organisation et leur accès.
- **Gestion des métadonnées :** DSpace permet de définir des métadonnées pour chaque PFE, telles que le titre, le résumé, le nom de l'étudiant, le nom du superviseur, la date de dépôt, etc.
- **Stockage et accès aux documents :** DSpace permet de stocker les documents des PFE sous forme de fichiers numériques et offre des options pour les télécharger, les visualiser en ligne ou les partager avec d'autres utilisateurs.
- **Gestion des droits d'accès et des permissions :** DSpace permet de définir des niveaux d'accès pour les PFE, en fonction des rôles et des permissions de chaque utilisateur. Par exemple, les étudiants peuvent être autorisés à déposer leurs propres PFE, tandis que les enseignants peuvent être autorisés à les superviser et à les évaluer.
- **Gestion des versions :** DSpace permet de gérer les différentes versions des PFE, ce qui est important pour les révisions et les mises à jour ultérieures.
- **Statistiques et rapports :** DSpace offre des fonctionnalités de suivi et de rapport sur l'utilisation des PFE, telles que le nombre de téléchargements, le nombre de consultations, etc. **[4]**

# **I.3.1.2 L'analyse des avantages et des limites de DSpace**

Voici une analyse des avantages et des limites de DSpace pour la gestion de projets de fin d'études :

# **Avantages :**

- Open source
- Grande communauté d'utilisateurs
- Fonctionnalités de métadonnées avancées
- Contrôle des droits d'accès et des permissions

# **Limites :**

 **Complexité :** DSpace peut être complexe à installer, configurer et maintenir, en particulier pour les utilisateurs novices.

- **Personnalisation limitée :** DSpace peut être limité en termes de personnalisation de l'interface utilisateur, ce qui peut limiter son utilisation pour certaines organisations.
- **Besoin de compétences techniques :** l'utilisation de DSpace nécessite des compétences techniques en matière de développement web, de gestion de bases de données, etc. **[4]**

# <span id="page-19-0"></span>I.3.2 **Erudit**

Erudit est une plateforme numérique qui offre un accès à des publications universitaires canadiennes en sciences humaines et sociales, ainsi qu'en littérature et en sciences naturelles. Elle propose des articles, des livres, des thèses, des mémoires, des rapports de recherche et d'autres types de documents.

Erudit a été créé en 1998 par l'Université de Montréal, l'Université Laval et l'Université du Québec à Montréal, avec le soutien du Conseil de recherches en sciences humaines du Canada (CRSH), aujourd'hui, Erudit est une organisation à but non lucratif, qui collabore avec plus de 130 éditeurs universitaires et de recherche à travers le Canada. **[5]**

# **I.3.2.1 Les avantages et les limites de la plateforme Erudit ;**

- Un accès facile à des publications académiques de qualité
- Une recherche avancée qui permet de trouver des publications spécifiques
- Des statistiques de téléchargement qui permettent de mesurer l'impact des publications
- Une archive permanente des publications qui permet de les préserver pour les générations futures

Cependant, les limites d'Erudit peuvent inclure une couverture limitée de certains domaines de recherche, une accessibilité limitée à certains utilisateurs en raison des frais d'abonnement élevés et une accessibilité limitée à certains types de documents, tels que les données de recherche et les vidéos. **[5]**

# <span id="page-19-1"></span>I.3.3 **JSTOR**

JSTOR (short for Journal Storage) est une plateforme numérique qui permet d'accéder à des articles scientifiques, des revues académiques, des livres et d'autres sources de connaissances. Il couvre un large éventail de disciplines, notamment les sciences sociales, les sciences humaines, les sciences naturelles, les arts et plus encore. Les articles et les documents accessibles sur JSTOR sont généralement des publications scientifiques, évaluées par des pairs et de haute qualité.

# **I.3.3.1 Les avantages et les limites de la plateforme JSTOR**

Avantages de JSTOR :

- Ressources académiques de qualité : JSTOR offre un accès à une vaste collection d'articles et de revues académiques provenant de différentes disciplines. Ces ressources sont réputées pour leur rigueur et leur crédibilité, étant donné qu'elles sont soumises à un processus d'évaluation par les pairs avant leur publication.
- Archive étendue : JSTOR dispose d'une archive étendue qui remonte souvent à plusieurs décennies. Cela permet aux chercheurs et aux étudiants d'accéder à des articles plus anciens et de suivre l'évolution des recherches dans un domaine spécifique.

- Facilité de recherche : La plateforme JSTOR offre des fonctionnalités de recherche avancées qui permettent de filtrer les résultats en fonction de divers critères, tels que les auteurs, les sujets, les dates de publication, etc. Cela facilite la recherche d'articles pertinents dans un domaine particulier.
- Accès hors ligne : JSTOR propose également la possibilité de télécharger des articles pour un accès hors ligne ultérieur. Cela peut être particulièrement utile lorsque l'accès à Internet est limité ou indisponible.

Limites de JSTOR :

- Accès restreint à certains contenus : Bien que JSTOR propose une vaste collection d'articles, il convient de noter que l'accès à certaines publications récentes peut être restreint en raison des politiques de publication des éditeurs. Certains articles plus récents peuvent nécessiter un abonnement distinct ou des frais supplémentaires pour y accéder.
- Couverture limitée de certains domaines : Bien que JSTOR couvre un large éventail de disciplines, il se concentre principalement sur les sciences sociales, les sciences humaines et les domaines connexes. Les chercheurs travaillant dans des domaines tels que les sciences de la santé, les sciences pures et appliquées peuvent trouver une couverture plus limitée dans JSTOR et devront peut-être consulter d'autres bases de données spécialisées.
- Mises à jour moins fréquentes : JSTOR se concentre principalement sur la fourniture d'un accès aux archives des publications plutôt que sur les derniers articles de recherche. Par conséquent, les mises à jour des contenus peuvent être moins fréquentes par rapport à d'autres bases de données qui se concentrent davantage sur les publications récentes.

# <span id="page-20-0"></span>I.3.4 **Project MUSE :**

Project MUSE est une plateforme numérique qui propose une vaste collection de revues académiques et de livres électroniques dans les domaines des sciences humaines, des sciences sociales et des arts. Elle couvre un large éventail de disciplines, notamment la littérature, l'histoire, la philosophie, la sociologie, les études culturelles, les sciences politiques, les études féministes, les études africaines, etc.

# **I.3.4.1 Les avantages et les limites de la plateforme JSTOR**

Avantages de Project MUSE :

- Ressources académiques de qualité : Project MUSE offre un accès à des publications académiques réputées, évaluées par des pairs et de haute qualité. Les articles et les revues disponibles sur la plateforme sont issus de maisons d'édition universitaires et d'organisations académiques renommées.
- Contenu à jour : Project MUSE propose des publications récentes, ce qui permet aux chercheurs de rester informés des dernières recherches et développements dans leur domaine. Les revues sont souvent mises à jour régulièrement avec de nouveaux numéros et articles.
- Interface conviviale : La plateforme Project MUSE offre une interface conviviale et facile à naviguer. Les utilisateurs peuvent effectuer des recherches avancées, filtrer les résultats par sujet, auteur, date de publication, etc. Il est également possible de sauvegarder des recherches et de configurer des alertes pour être informé des nouvelles publications pertinentes.
- Accès à plusieurs disciplines : Project MUSE couvre un large éventail de disciplines, ce qui permet aux chercheurs d'accéder à des publications dans différents domaines à partir d'une seule plateforme. Cela facilite la recherche multidisciplinaire et l'exploration de sujets connexes.

Limites de Project MUSE :

- Accès restreint à certains contenus : Bien que Project MUSE propose un large éventail de publications, il peut y avoir des restrictions d'accès à certains articles ou revues plus récents. Certains contenus peuvent être réservés aux abonnés ou nécessiter des frais supplémentaires pour y accéder.
- Couverture limitée de certaines disciplines : Bien que Project MUSE offre une couverture étendue dans les sciences humaines et sociales, il peut y avoir une couverture plus limitée dans certaines disciplines spécifiques, telles que les sciences de la santé, les sciences pures et appliquées, les mathématiques, etc. Les chercheurs travaillant dans ces domaines peuvent avoir besoin de consulter d'autres bases de données spécialisées.
- Dépendance vis-à-vis des éditeurs participants : Project MUSE dépend de la participation des éditeurs pour fournir leur contenu. Par conséquent, la disponibilité des revues et des livres spécifiques peut varier en fonction de la participation des éditeurs à la plateforme.

# <span id="page-21-0"></span>I.3.5 **SpringerLink**

SpringerLink est exploité par Springer Nature, une importante maison d'édition universitaire et scientifique. La plateforme offre un accès à des milliers de revues et de livres électroniques couvrant divers domaines de recherche tels que les sciences, la médecine, la technologie, les sciences humaines, les sciences sociales et bien d'autres. SpringerLink contient à la fois des publications évaluées par des pairs et des ressources éditoriales.

# **I.3.5.1 Les avantages et les limites de la plateforme JSTOR**

Avantages de SpringerLink :

- Vaste collection de ressources : SpringerLink propose une collection étendue de revues et de livres électroniques couvrant de nombreux domaines de recherche. Cela permet aux chercheurs d'accéder à un large éventail de publications académiques et scientifiques à partir d'une seule plateforme.
- Contenu de qualité : Les publications disponibles sur SpringerLink sont généralement de haute qualité, étant donné que Springer Nature est une maison d'édition réputée dans le domaine académique. Les articles sont soumis à un processus d'évaluation par les pairs pour garantir leur fiabilité et leur pertinence.
- Accès aux dernières recherches : SpringerLink propose des articles et des livres électroniques récents, permettant aux chercheurs de rester à jour avec les dernières avancées dans leur domaine. Les nouvelles publications sont régulièrement ajoutées à la plateforme.
- Outils de recherche avancés : La plateforme offre des fonctionnalités de recherche avancées, permettant aux utilisateurs de filtrer les résultats par sujet, auteur, type de publication, date de publication, etc. Il est également possible de configurer des alertes pour être informé des nouvelles publications dans un domaine spécifique.
- Accès multiplateforme : SpringerLink est accessible sur différentes plateformes, y compris les ordinateurs de bureau, les tablettes et les smartphones, ce qui permet aux chercheurs de consulter les ressources où qu'ils soient.

Limites de SpringerLink :

- Accès restreint à certains contenus : Bien que SpringerLink offre un accès à une vaste collection de ressources, certains articles et livres électroniques peuvent être soumis à des restrictions d'accès. Certains contenus peuvent nécessiter un abonnement ou des frais supplémentaires pour y accéder.
- Couverture limitée de certaines disciplines : Bien que SpringerLink propose une couverture étendue dans de nombreux domaines, il peut y avoir des limitations dans certaines disciplines spécifiques. Certains domaines de recherche plus spécialisés peuvent nécessiter la consultation d'autres bases de données ou sources d'informations.
- Dépendance vis-à-vis des éditeurs participants : SpringerLink dépend de la participation des éditeurs pour fournir leur contenu. Par conséquent, la disponibilité des revues et des livres spécifiques peut varier en fonction de la participation des éditeurs à la plateforme.

# <span id="page-22-0"></span>**I.4 Les tendances actuelles de développement web**

Voici quelques-unes des tendances actuelles de développement web :

#### **1. Intelligence artificielle (IA) et apprentissage machine (ML)**

L'IA et le ML ont un impact significatif sur le développement web, apportant des améliorations aux expériences utilisateurs via des fonctionnalités telles que des chatbots réellement utiles.

Comparativement au développement traditionnel d'applications web, les applications web basées sur l'IA et le ML nécessitent une assistance accrue pour le développement du back-end. Les développeurs au sein de cette équipe ont la responsabilité de concevoir et mettre en place un système capable de stocker, traiter et récupérer les données, tout en intégrant les composants d'IA et de ML dans le back-end.

Ils collaborent étroitement avec des scientifiques des données et d'autres experts pour garantir la formation et l'intégration appropriées des modèles d'IA et de ML dans l'application.

# **2. Progressive Web App (PWA)**

Les PWA gagnent en popularité en 2023 grâce à l'essor des réseaux 5G et à la disponibilité d'appareils peu coûteux et performants, facilitant ainsi leur accès et leur utilisation. Les utilisateurs peuvent profiter de l'accès aux applications web même en l'absence d'une connectivité fiable ou lorsque leurs appareils sont hors ligne.

Pour les développeurs back-end, les PWA peuvent être construites en utilisant principalement des technologies front-end telles que HTML, CSS et JavaScript. Cependant, dans de nombreux cas, un serveur back-end est nécessaire pour fournir des données dynamiques, gérer l'authentification et effectuer d'autres tâches côté serveur.

Selon les besoins spécifiques de votre PWA, il peut être nécessaire de faire appel à des développeurs back-end, surtout si vous créez une application complexe nécessitant un traitement côté serveur, un stockage de données et une authentification des utilisateurs.

# **3. Réalité augmentée (AR) et réalité virtuelle (VR)**

La réalité augmentée (RA) et la réalité virtuelle (RV) sont des tendances majeures dans le domaine du développement d'applications web et mobiles.

Elles permettent de créer des expériences immersives allant de simulations de formation à des démonstrations virtuelles de produits.

Les besoins spécifiques de votre application en RA et RV détermineront si vous avez besoin d'une équipe backend.

Dans de nombreux cas, un backend est nécessaire pour fournir des données dynamiques, gérer l'authentification et accomplir d'autres tâches côté serveur.

Il est crucial d'évaluer attentivement les exigences de votre application afin de déterminer si le développement backend est nécessaire et si vous avez besoin d'une équipe backend pour mener à bien votre projet.

#### **4. Architecture sans serveur**

La transition vers l'architecture sans serveur permet une gestion efficace et économique du back-end.

Cela permet aux développeurs de se concentrer sur le code et offre une évolutivité et une résilience accrues, car les ressources sont automatiquement ajustées en fonction des besoins par le fournisseur.

Dans le cas des applications sans serveur, l'infrastructure est gérée par le fournisseur de services cloud, ce qui élimine la nécessité d'entretenir et de mettre à l'échelle les serveurs. Cependant, un développeur backend reste indispensable pour écrire et gérer le code de la plateforme sans serveur, en traitant la logique métier et en interagissant avec des services tels que les bases de données ou les API.

Ils doivent avoir une connaissance approfondie de la plateforme sans serveur spécifique et être capables d'écrire un code efficace et évolutif.

#### **5. Application à page unique (SPA)**

Les Single-Page Applications (SPA) sont très en vogue dans le domaine du développement web, offrant aux utilisateurs des expériences rapides et réactives.

Elles chargent tous les éléments nécessaires tels que le HTML, le CSS et le JavaScript dans une seule page, et mettent à jour le contenu de manière dynamique, sans nécessiter de rechargement de la page. **[6]**

# <span id="page-23-0"></span>**I.5 Conclusion**

Dans cet état de l'art, nous avons d'abord présenté les objectifs et la problématique de la réalisation d'une plateforme de gestion de PFE.

Nous avons également passé en revue les plateformes de développement web.

Nous avons ensuite examiné des plateformes similaires, en présentant ses fonctionnalités et en analysant ses avantages et ses limites.

En somme, cet état de l'art a permis d'identifier les différentes options et considérations pour le développement d'une plateforme web de gestion de PFE, ainsi que les avantages et les limites de chacune d'entre elles.

Cela peut aider à guider la décision sur les choix technologiques pour la réalisation d'un tel projet.

<span id="page-24-0"></span>**II. Chapitre 2 : Conception et modélisation de notre plateforme « odiy\_bib »**

# <span id="page-25-0"></span>**II.1 Introduction**

Ce chapitre sera consacré à la conception et à la modélisation de notre plateforme « odiy\_bib ». Nous allons détailler les différentes étapes de la conception et de la modélisation, ainsi que les différentes techniques et outils utilisés pour les réaliser.

Cependant, une étape d'analyse des besoins devra initier la démarche de conception afin de garantir une bonne compréhension des exigences fonctionnelles.

La conception et la modélisation sont des étapes cruciales dans la réalisation d'une plateforme Web. Elles permettent de définir les différentes fonctionnalités et caractéristiques de la plateforme, ainsi que sa structure et son organisation.

Une conception et une modélisation bien pensées permettront de répondre aux besoins des utilisateurs, d'optimiser l'expérience utilisateur et de faciliter la mise en place d'une plateforme Web.

# <span id="page-25-1"></span>**II.2 Définitions et généralités**

# <span id="page-25-2"></span>II.2.1 **Notion de « Conception »**

La conception de sites web, ainsi que d'autres systèmes web tels que des plateformes de mise en relation, des plateformes collaboratives ou des sites de commerce électronique, vise à créer une expérience utilisateur qui répond aux besoins des différents types d'utilisateurs, qu'ils soient grand public ou professionnels. **[7]**

# <span id="page-25-3"></span>II.2.2 **Notion de « Modélisation »**

Représentation d'un objet, en taille réduite ou sur ordinateur, pour comprendre son fonctionnement. Par extension, élaboration d'un concept servant à comprendre en simplifiant par généralisation une théorie scientifique ou sociale.

Exemple : La modélisation est une étape essentielle pour la conception d'une nouvelle voiture. **[8]**

# <span id="page-25-4"></span>II.2.3 **Conception et modélisation des applications informatiques**

La conception et la modélisation des applications informatiques sont des processus clés dans le développement de logiciels.

La conception consiste à définir les exigences fonctionnelles et non fonctionnelles de l'application, à identifier les fonctionnalités clés et à déterminer la structure générale de l'application et la modélisation, quant à elle, implique la création de modèles qui représentent les différentes parties de l'application et leur interaction. **[9]**

Il existe différentes méthodes de modélisation pour les différents types de systèmes informatiques tels que les sites web, les applications de bureau et les applications Android. Voici quelques-unes des méthodes de modélisation les plus courantes :

#### **UML (Unified Modeling Language)** :

UML est une méthode de modélisation qui utilise des diagrammes pour représenter les différents aspects d'un système.

Elle est utilisée pour modéliser les systèmes logiciels complexes tels que les applications de bureau et les sites web**. [10]**

#### **MERISE** :

Merise est une méthode de modélisation de données et de processus qui permet de concevoir des systèmes d'information, est une méthode de conception, de développement et de réalisation de projets informatiques, le but de cette méthode est d'arriver à concevoir un système d'information à partir d'un cas réel. **[11]**

Il existe bien sûr d'autres méthodes de modélisation, mais celles-ci sont parmi les plus courantes pour les différents types de systèmes informatiques.

Dans le cadre de notre projet de création d'une plateforme web, nous avons choisi d'utiliser conjointement les méthodes de modélisation UML et MERISE. En utilisant ces deux approches ensemble, nous pourrons faciliter le processus de modélisation et clarifier les données et les contenus de notre plateforme.

# <span id="page-26-0"></span>**II.3 Analyse des besoins**

La première étape de la conception d'une plateforme de gestion des PFE consiste à analyser les besoins des différents utilisateurs, cette analyse permettra de définir les fonctionnalités et les caractéristiques essentielles de la plateforme, ainsi que son architecture générale.

# <span id="page-26-1"></span>II.3.1 **Description fonctionnelle de la plateforme**

Voici les principales exigences fonctionnelles qui sont en lien avec les problématiques présentées précédemment :

- Interface utilisateur : La plateforme doit avoir une interface utilisateur claire et conviviale, qui permet aux utilisateurs de naviguer facilement entre les différentes sections de la plateforme.
- Gestion des utilisateurs : La plateforme doit permettre aux utilisateurs de s'inscrire, de se connecter et de gérer leur profil. Cette fonctionnalité répond à la problématique de l'identification des utilisateurs et de la sécurisation de l'accès à la plateforme.
- Recherche : La plateforme doit permettre aux utilisateurs de rechercher facilement des projets et des thèmes en saisissant des mots-clés tels que le nom du thème ou le nom du projet, le nom des encadrants etc.
- La communication : La plateforme doit permettre aux utilisateurs (enseignants  $\&$ étudiants) de communiquer entre eux sur des sujets bien précis.

# <span id="page-26-2"></span>II.3.2 **Architecture générale de la plateforme**

La plateforme peut être divisée en plusieurs couches logicielles, chacune ayant sa propre responsabilité :

- Couche d'interface utilisateur : Cette couche est responsable de l'interface utilisateur de la plateforme. Elle est constituée de différents modules tels que les images, les tableaux, les boutons, les menus, etc.
- Couche d'accès aux données : Cette couche est responsable de l'accès aux données stockées dans la base de données de la plateforme.
- Couche de gestion de l'infrastructure : Cette couche est responsable de la gestion de l'infrastructure de la plateforme, notamment des serveurs, des bases de données, des réseaux, des outils de surveillance, des outils de sécurité, etc.

 En plus de ces couches logicielles, la plateforme peut également utiliser des services externes tels que des services de messagerie, des services de stockage de fichiers, etc.

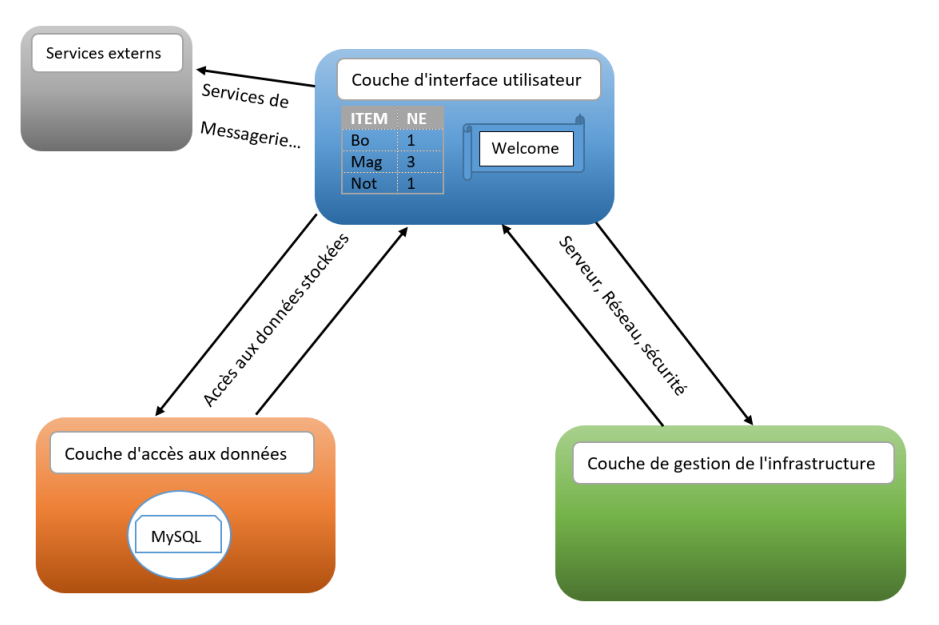

**Figure II.1 Architecture générale de la plateforme**

# <span id="page-27-2"></span><span id="page-27-0"></span>**II.4 Modélisation des données de la plateforme**

Effectivement, la modélisation des données d'une plateforme de gestion de PFE consiste à organiser et à clarifier les données en les structurant sous forme de tableaux et de classes.

# <span id="page-27-1"></span>II.4.1 **Dictionnaire des données**

Le dictionnaire de donnée est un tableau qui regroupe toutes les données du SI (système d'information), pour chaque donnée identifiée il faut préciser : Un nom, Son type, Sa longueur, Son origine, Sa nature. **[12]**

| Table       | Code       | Prim/sec | Type        | Désignation                   |  |  |
|-------------|------------|----------|-------------|-------------------------------|--|--|
| Utilisateur | User-ID    | Prim     | <b>INT</b>  | Identifiant d'utilisateur     |  |  |
|             | User-nom   | sec      | <b>STR</b>  | Nom d'utilisateur             |  |  |
|             | User-email | sec      | <b>MAIL</b> | Email de l'utilisateur        |  |  |
|             | User-mdps  | sec      | <b>STR</b>  | Mot de passe de l'utilisateur |  |  |
|             | User-type  | sec      | <b>STR</b>  | Type de l'utilisateur         |  |  |
|             | Etud-ID    | Sec      | <b>INT</b>  | Identifiant de l'étudiant     |  |  |

**Tableau II.1 Dictionnaire de données**

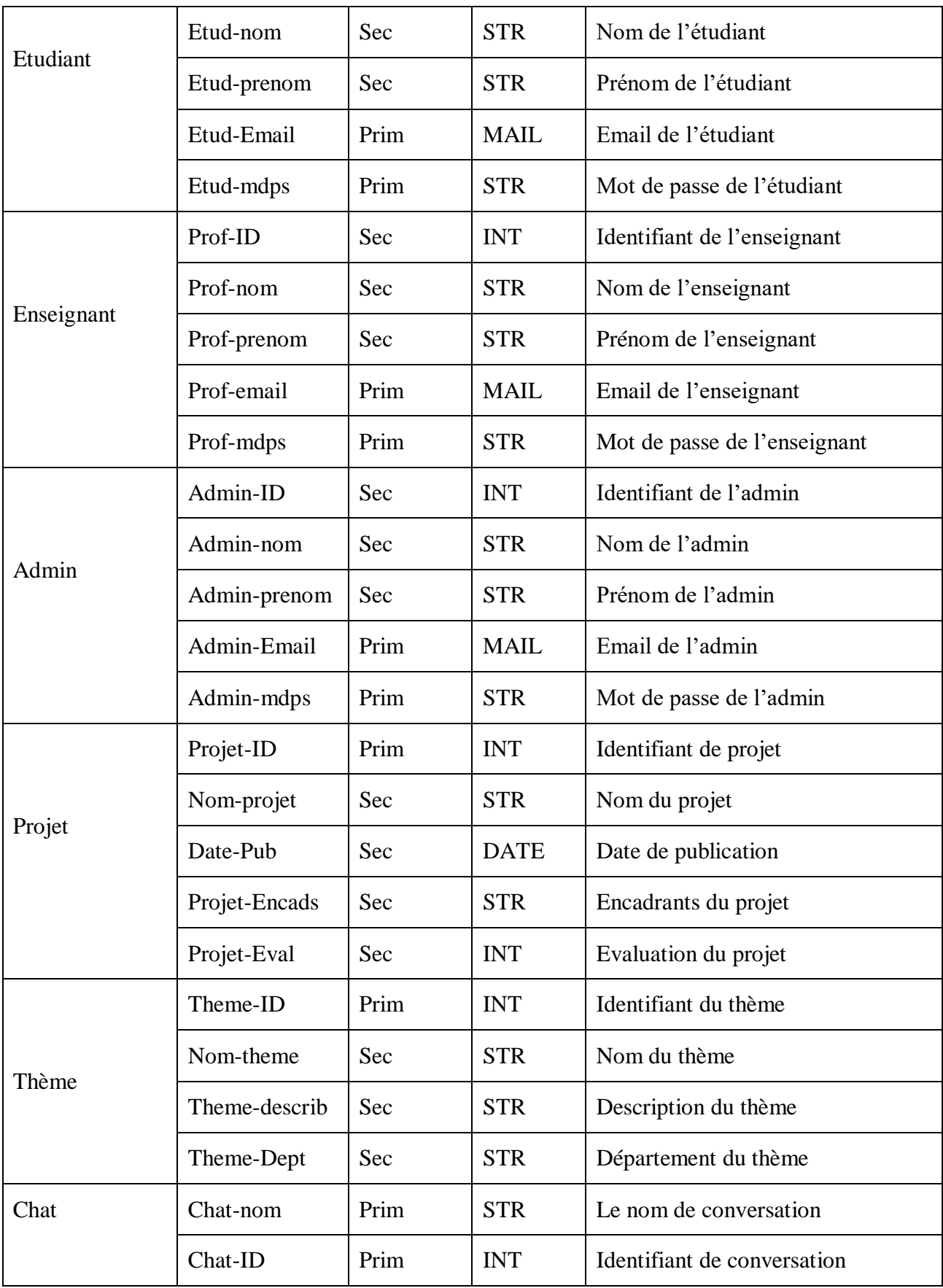

# <span id="page-29-0"></span>II.4.2 **Diagramme de classes**

Le diagramme de classe est un type de diagramme UML qui modélise les classes et les relations entre elles dans un système. **[13]**

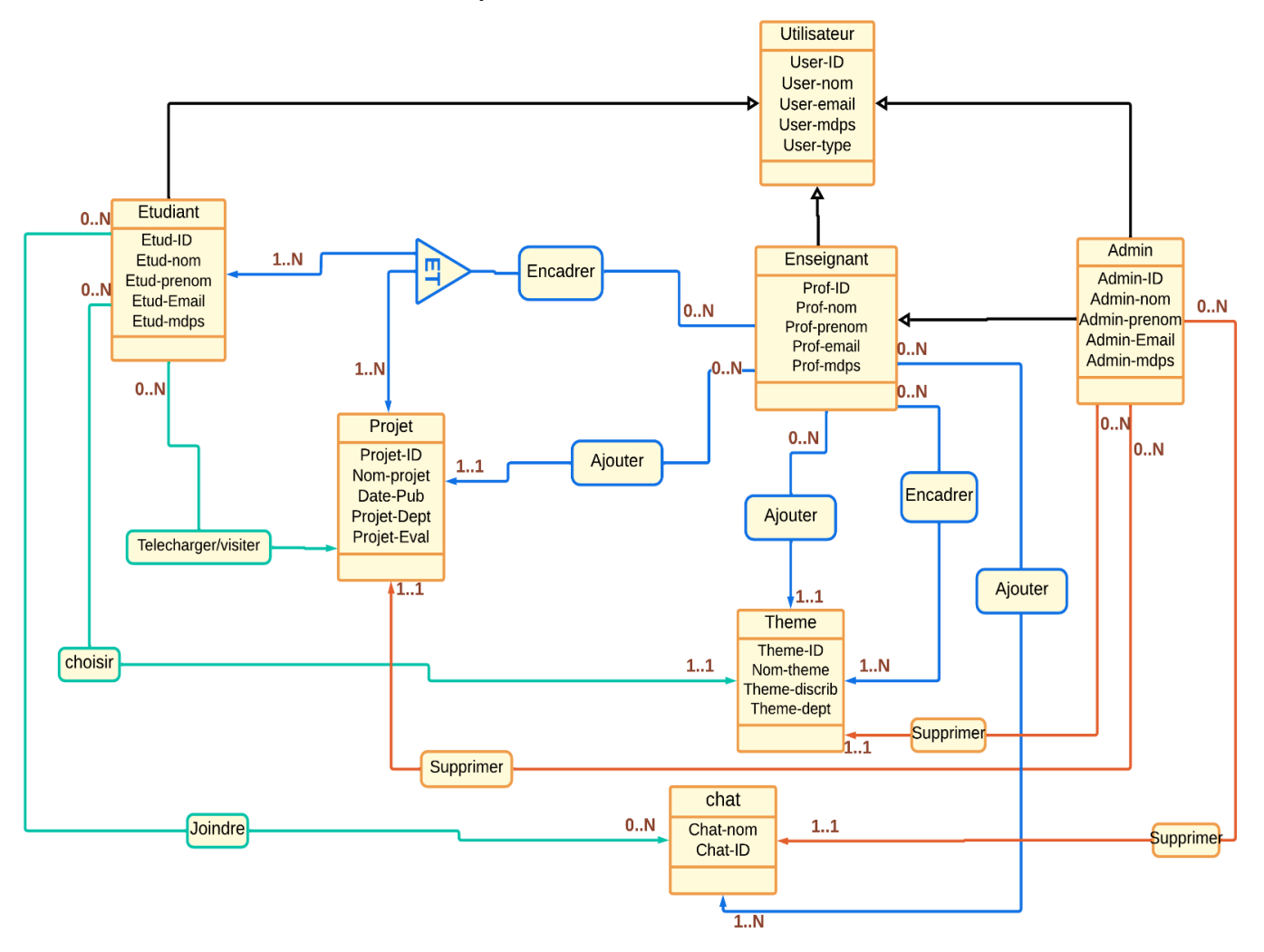

**Figure II.2 Diagramme de classes**

<span id="page-29-1"></span>La classe « Utilisateur » est une classe de base qui contient les attributs communs à tous les types d'utilisateurs, tels que l'identifiant, le nom, le prénom et l'e-mail...

Les classes « Etudiant » et « Enseignant » et « Admin » sont des sous-classes de « Utilisateur » et ont leurs propres attributs spécifiques, tels que le « ID-étudiant » pour l'étudiant et le « ID-prof » pour l'enseignant …etc.

La classe « Admin » est également une sous-classe de « Utilisateur » mais avec un attribut spécifique, le rôle (suppression).

La classe « Projet » contient les attributs liés aux projets, tels que le « ID-projet », le « Nomprojet », « projet-Dept ».

Un enseignant à la possibilité d'ajouter un ou plusieurs projets, thèmes et Chatrooms.

Il peut également encadrer un ou plusieurs thèmes, et un thème peut être encadré par plusieurs encadrants.

L'administrateur (Admin) dispose des mêmes autorisations que l'encadrant, mais l'inverse n'est pas vrai.

L'administrateur (Admin) à la possibilité de supprimer un ou plusieurs projets, thèmes et Chatrooms.

# <span id="page-30-0"></span>**II.5 Modélisation des traitements de la plateforme**

Cette étape consiste à représenter le comportement de la plateforme ainsi que les interactions entre les différentes pages et les différents acteurs, tels que la plateforme et la base de données.

# <span id="page-30-1"></span>II.5.1 **Diagrammes des cas d'utilisation**

Le diagramme de cas d'utilisation est un diagramme UML qui décrit les interactions entre les utilisateurs et le système en identifiant les acteurs et les cas d'utilisation. **[13]**

# **L'utilisateur « Etudiant »**

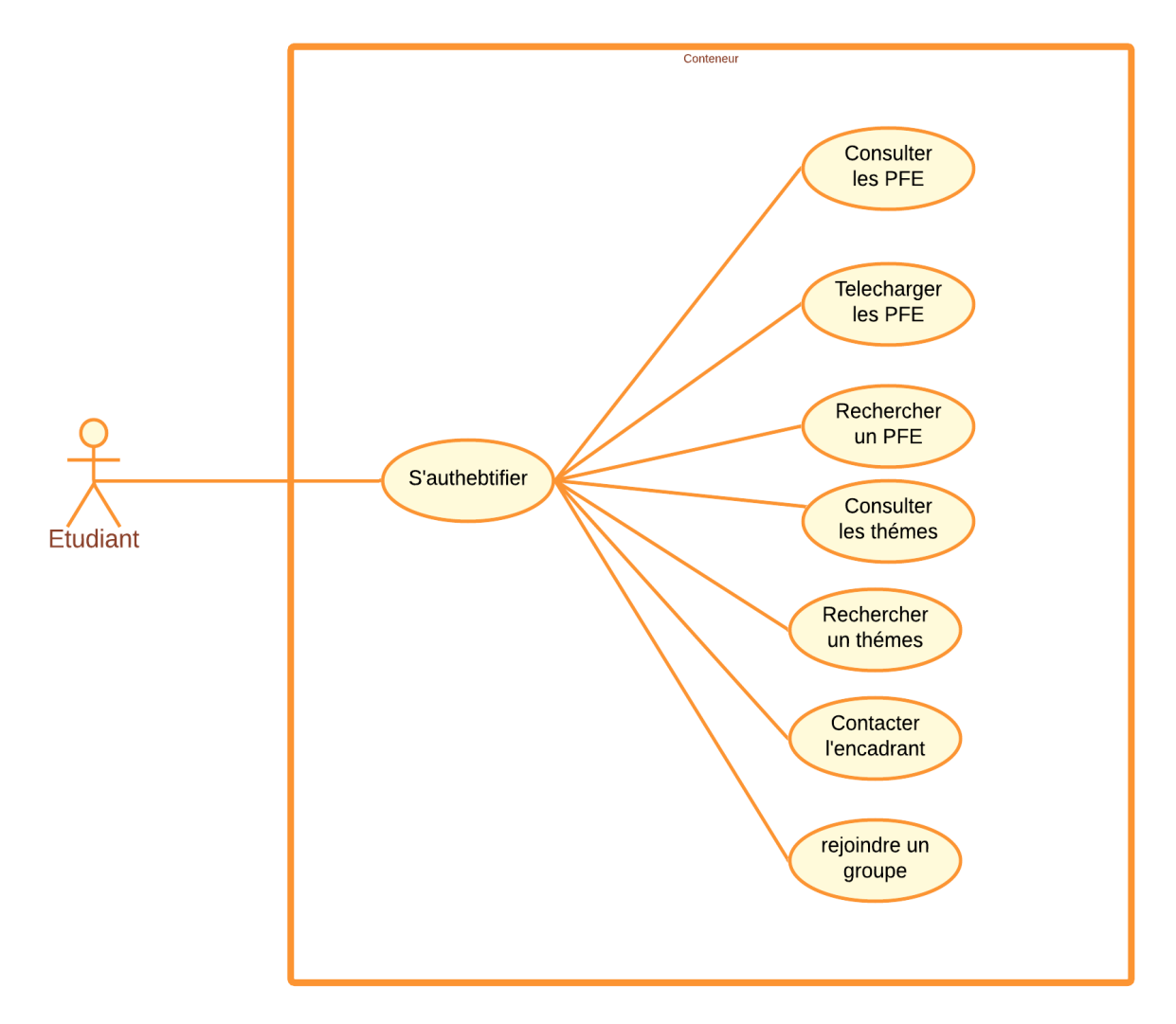

# **Figure II.3 Diagramme des cas d'utilisation « Etudiant »**

<span id="page-30-2"></span>Tout d'abord, l'étudiant doit se connecter à la plateforme après s'être déjà inscrit. Ensuite, il disposera d'un ensemble d'options, il peut facilement consulter :

> o La page des PFE (projet fin d'études) où il peut par la suite consulter et télécharger les mémoires des projets.

- o La page « Thèmes » où il peut consulter les thèmes disponibles et les encadrant de chaque thème.
- o La page de conversation où il peut rejoindre des groupes et contacter les amis et discuter avec eux.

# **L'utilisateur « Enseignant »**

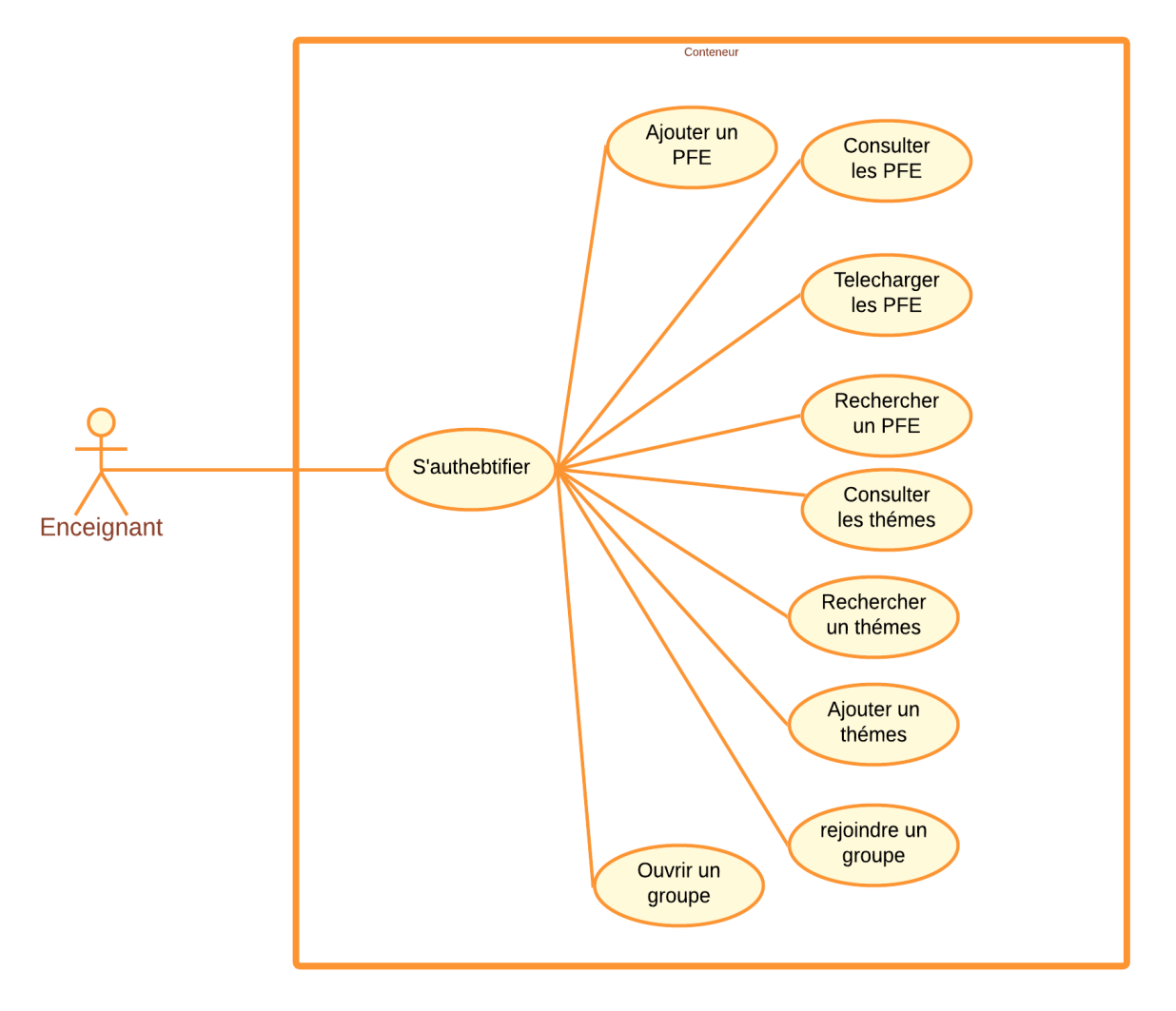

#### **Figure II.4 Diagramme des cas d'utilisation « Enseignant »**

<span id="page-31-0"></span>L'enseignant doit aussi se connecter à la plateforme après s'être déjà inscrit, alors il aura un ensemble de plus d'options et de choix que l'étudiant n'en a, par la suite il peut consulter :

- o La page des PFE (projet fin d'études) ou il peut consulter et télécharger les projets, ajouter des nouveaux projets et les évaluer.
- o La page Thèmes ou il peut aussi consulter les thèmes et ajouter un thème.
- o La page de conversation ou il peut ouvrir un groupe et rejoindre des groups et contacter les amis et discuter avec eux.

#### **L'utilisateur « Admin »**

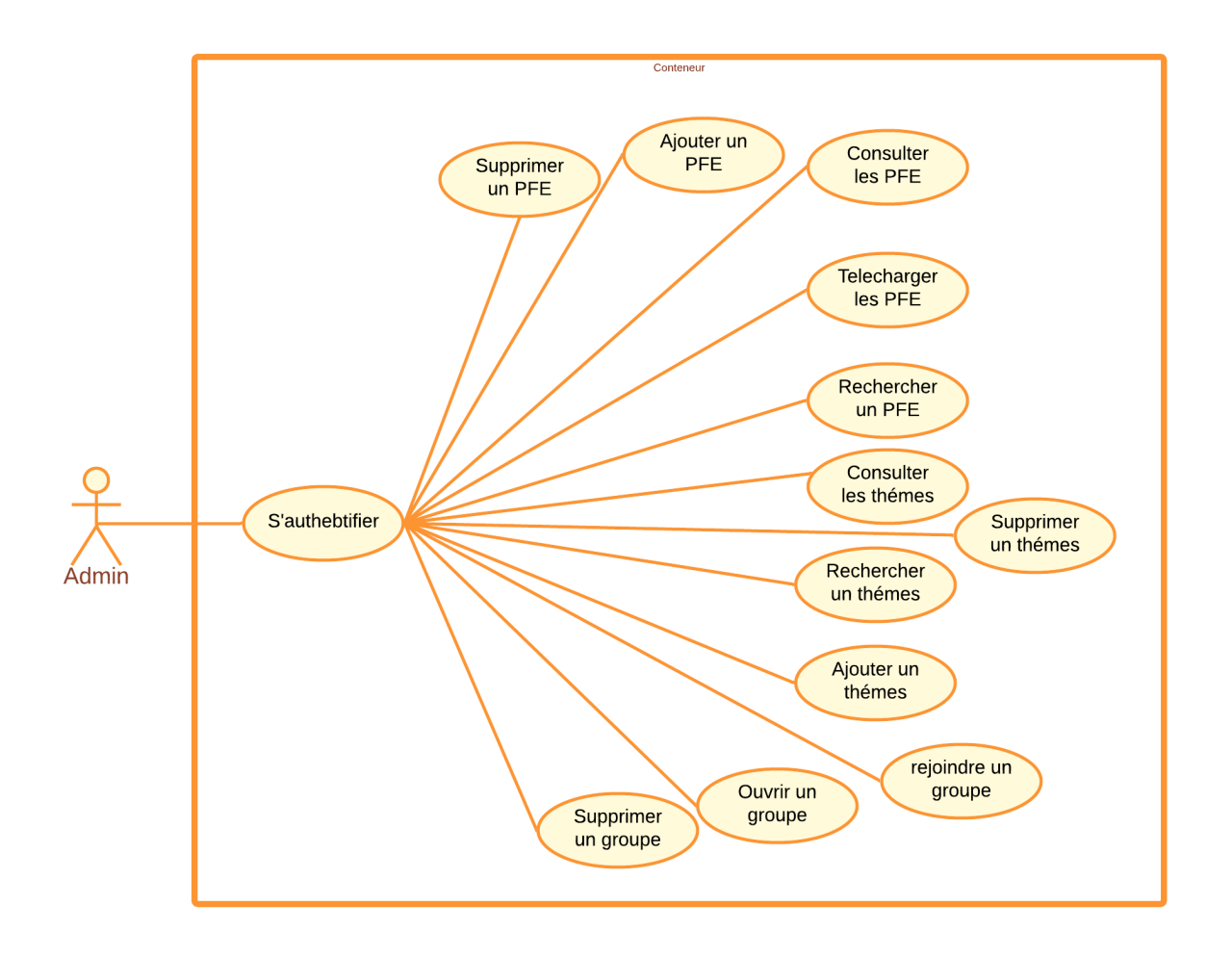

# **Figure II.5 Diagramme des cas d'utilisation « Admin »**

<span id="page-32-0"></span>L'admin ou bien l'administrateur doit aussi comme les autres utilisateurs connecter après s'être déjà inscrit, alors il aura un ensemble de plus d'options et de choix que l'étudiant et l'enseignant aussi, alors il peut consulter :

- o La page des PFE où il peut consulter et télécharger les projets, ajouter des nouveaux projets comme l'enseignant par contre ce dernier peut aussi supprimer les projets
- o La page « Thèmes » où il peut aussi consulter les thèmes, ajouter un thème et supprimer un thème.
- o La page de conversation où il peut ouvrir un groupe, supprimer un groupe, rejoindre des groups et contacter les amis et discuter avec eux.

<span id="page-33-0"></span>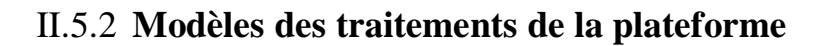

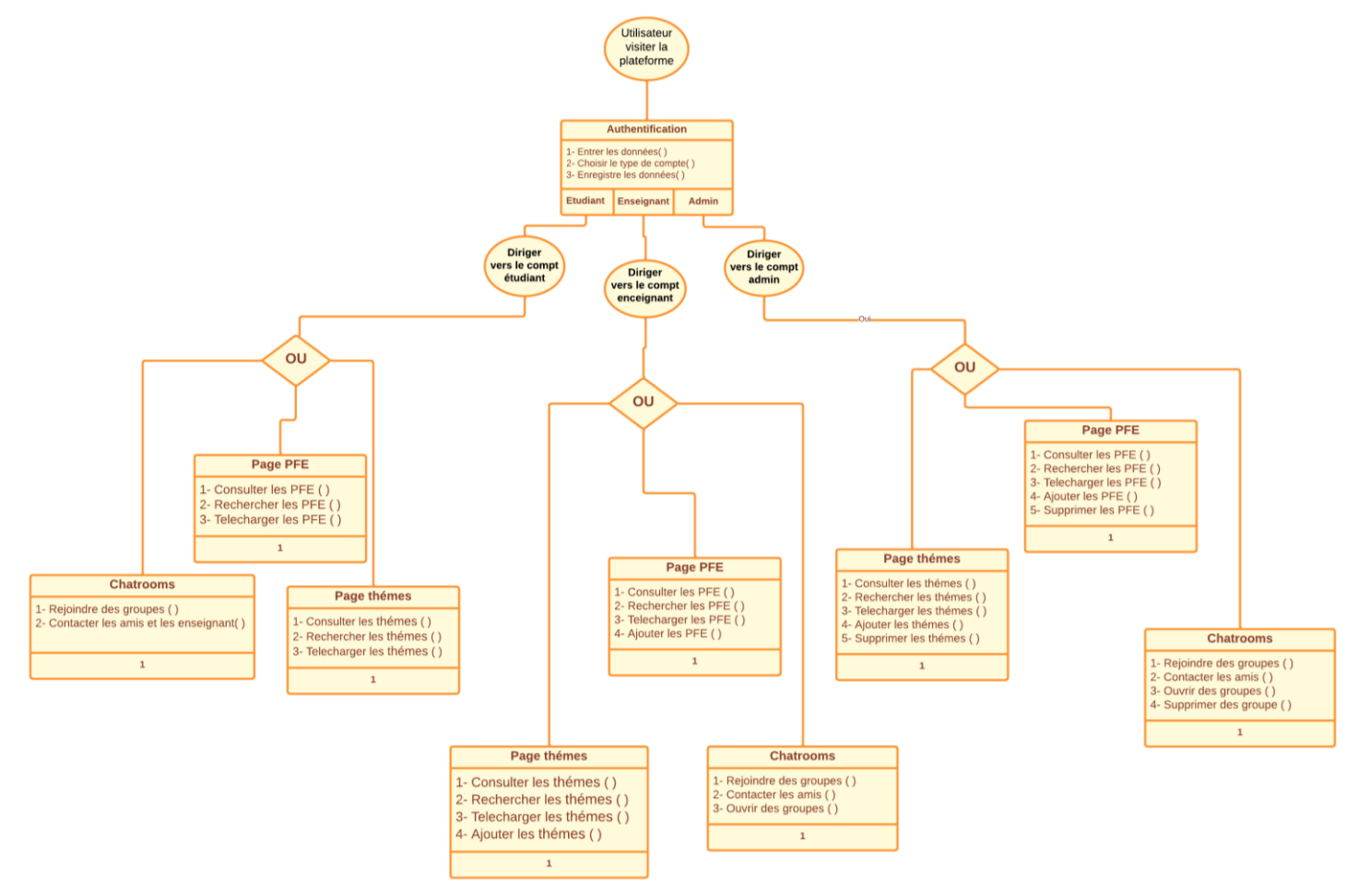

**Figure II.6 Modèle de traitement**

# <span id="page-33-2"></span><span id="page-33-1"></span>II.5.3 **Diagrammes de séquences**

Le diagramme de séquence est un type de diagramme UML qui permet de représenter la séquence d'interactions entre différents objets d'un système. **[13]**

# **Authentification**

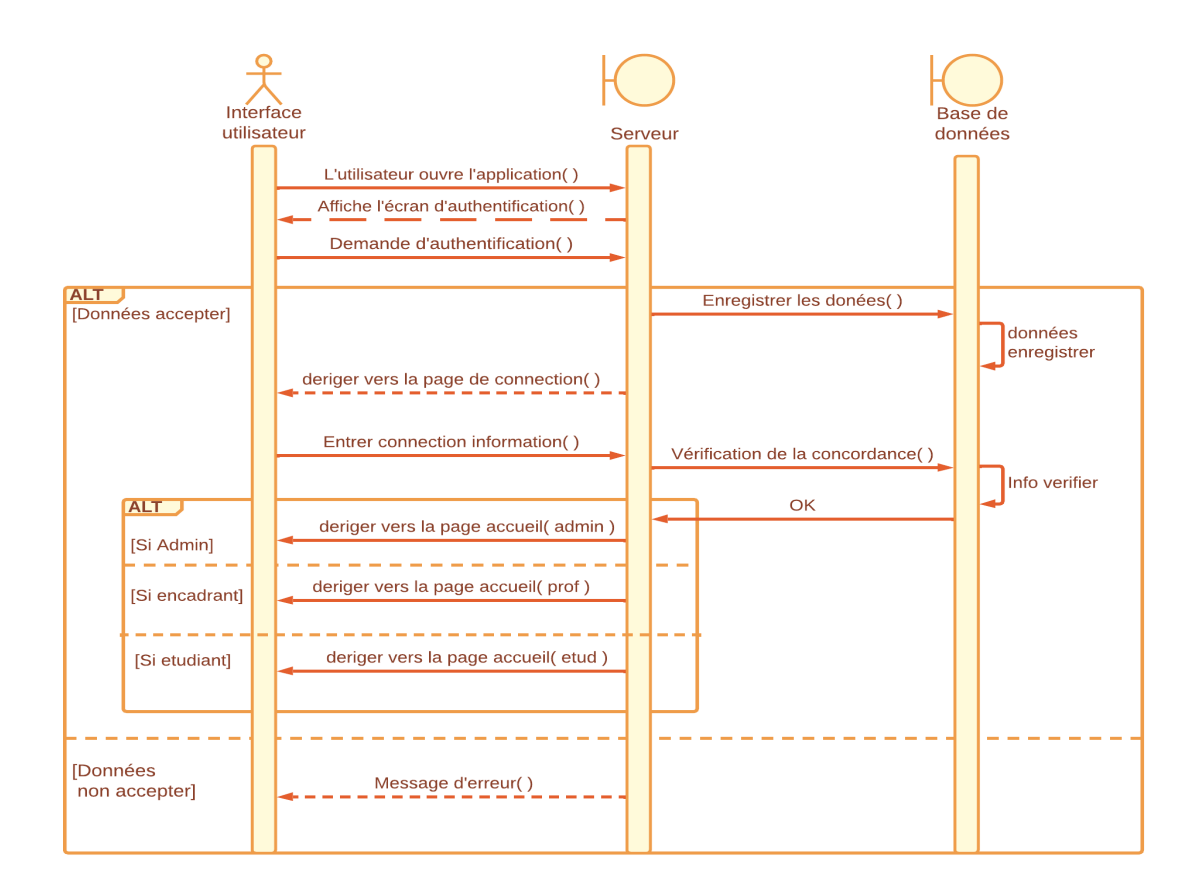

#### **Figure II.7 Diagramme de séquence « Authentification »**

<span id="page-34-0"></span>Ce diagramme décrit l'authentification de l'utilisateur dans une application à travers les étapes suivantes :

Le système comprendrait l'interface utilisateur, le serveur et la base de données.

- 1) L'utilisateur ouvre la plateforme web.
- 2) L'écran d'authentification s'affiche avec des champs pour le nom d'utilisateur et le mot de passe.
- 3) L'utilisateur entre ses informations d'identification et choisit le type de compte.
- 4) L'interface utilisateur envoie une demande de connexion au serveur.
- 5) Le serveur vérifie les informations d'identification en interrogeant la base de données.
- 6) Si les informations d'identification sont correctes, le serveur redirige l'utilisateur vers une page de connexion.
- 7) L'utilisateur entre son nom d'utilisateur et son mot de passe.
- 8) Le serveur identifie le type de compte de l'utilisateur ("Admin", "Enseignant" ou " Etudiant") et redirige l'utilisateur vers la page d'accueil correspondante.

Ces étapes permettent de garantir que l'utilisateur est authentifié avant d'accéder à la plateforme, et de lui fournir un accès personnalisé selon son type de compte.

#### **L'utilisateur est un « Etudiant »**

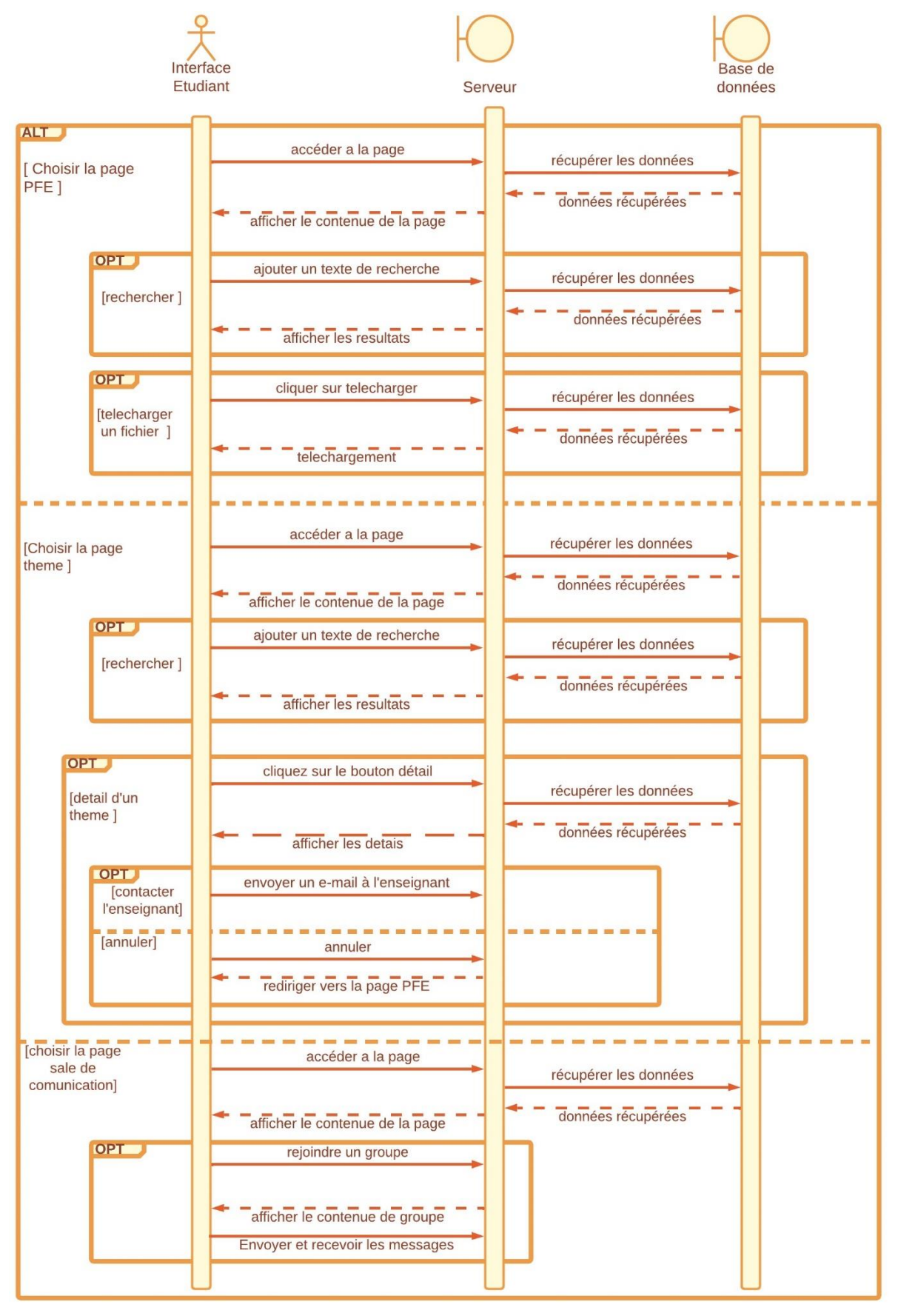

<span id="page-35-0"></span>**Figure II.8 Diagramme de séquence « Etudiant »**

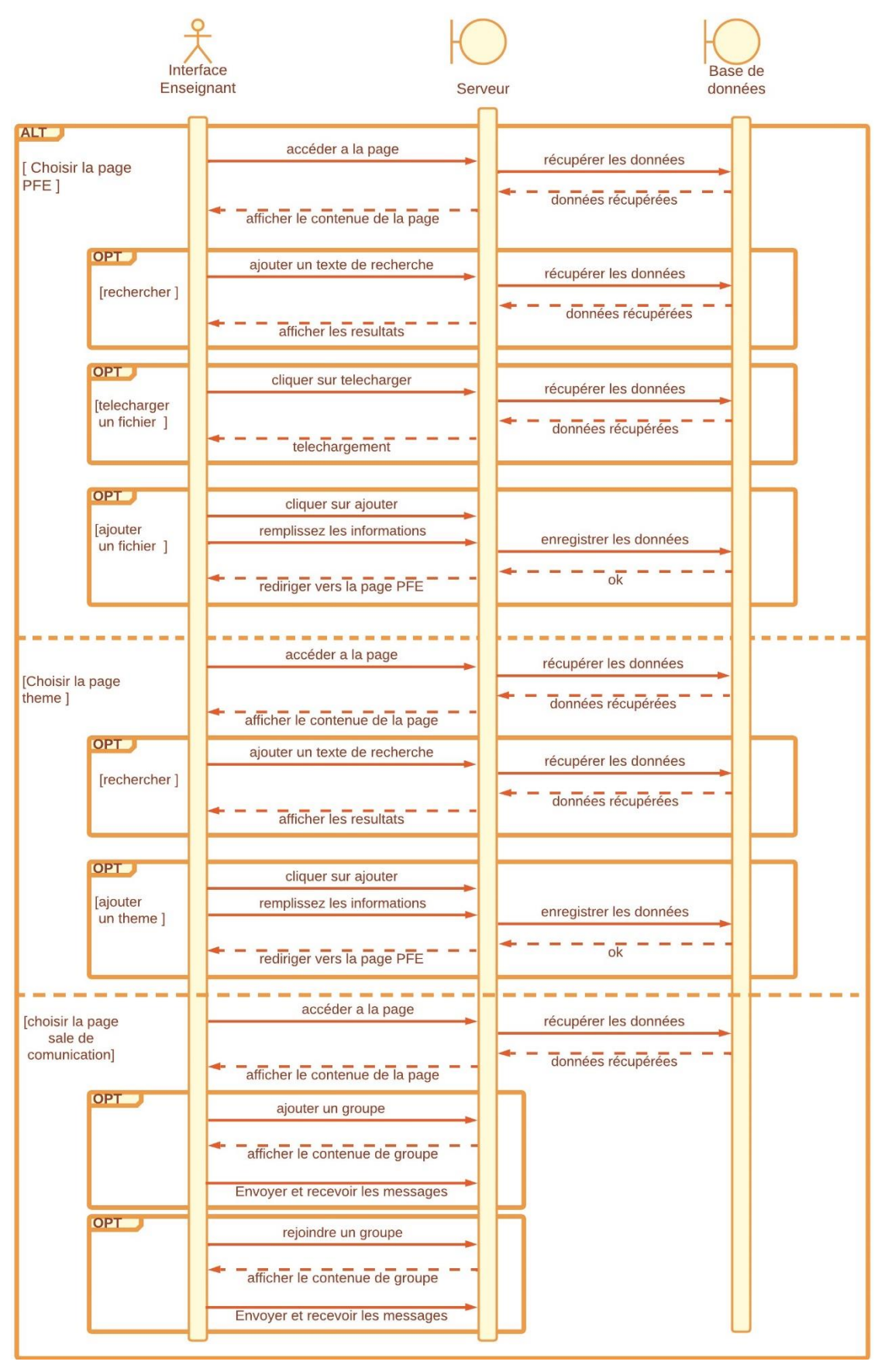

#### **L'utilisateur est un « Enseignant »**

<span id="page-36-0"></span>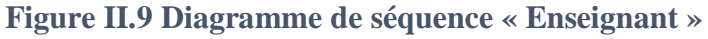

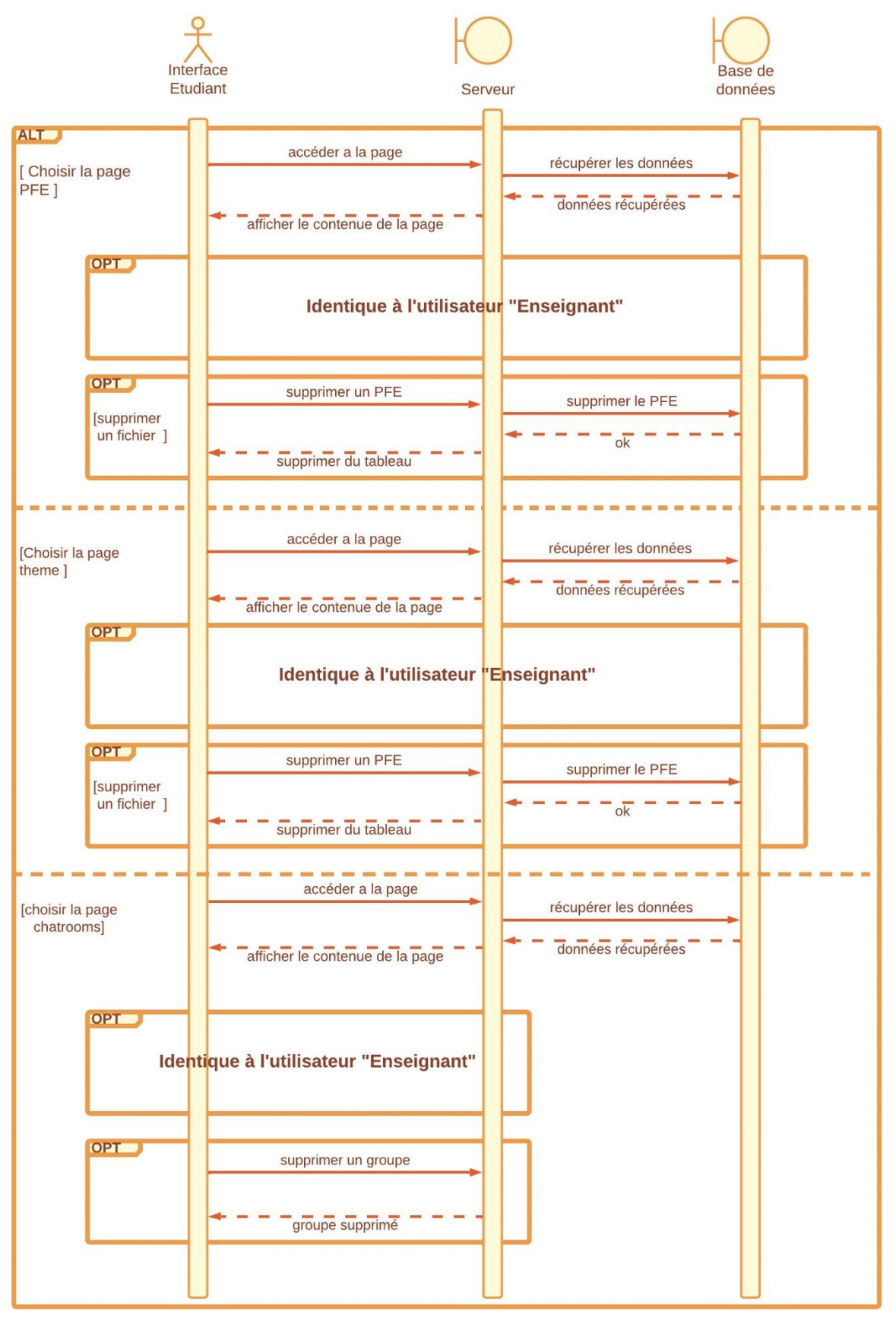

#### **L'utilisateur est un « Admin »**

<span id="page-37-0"></span>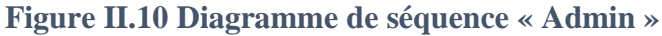

# <span id="page-38-0"></span>**II.6 La partie conception**

# <span id="page-38-1"></span>II.6.1 **Les missions principales de la plateforme**

Il est important de définir les missions principales de la plateforme de gestion des PFE. Parmi ces missions, on peut citer :

- 1. L'espace de stockage des mémoires de PFE : La plateforme doit permettre aux étudiants de stocker et de partager leurs mémoires de PFE.
- 2. La proposition de sujets de PFE et la facilitation du choix des sujets pour les étudiants en L3 et M2 : La plateforme doit permettre aux enseignants de proposer des sujets de PFE et aux étudiants de choisir parmi une liste de sujets proposés.
- 3. La connexion entre les encadrants et les étudiants : La plateforme doit permettre aux encadrants et aux étudiants de communiquer facilement, de partager des informations et de collaborer.

# <span id="page-38-2"></span>**II.7 Conclusion**

Ce chapitre de conception nous a permis de clarifier et de simplifier les étapes nécessaires à la réalisation de notre plateforme web en utilisant les diagrammes de Merise et UML.

Nous avons ainsi pris conscience de l'importance cruciale de la conception dans la vie d'un produit, quelle que soit sa nature.

En effet, nous avons compris que la conception, en prenant en compte les besoins des utilisateurs et les contraintes techniques et économiques, peut garantir une meilleure expérience utilisateur, une amélioration de la qualité globale du produit.

Grâce aux méthodes de conception étudiées dans ce chapitre.

<span id="page-39-0"></span>III. Chapitre 3 : Réalisation de notre plateforme « odiy\_bib »

# <span id="page-40-0"></span>**III.1 Introduction**

Ce chapitre est consacré à la partie pratique de notre projet et qui consiste à la réalisation de la plateforme web pour la gestion des PFE, j'ai parlé dans ce chapitre de l'environnement de développement.

Ensuite, J'ai décrit le fonctionnement de notre plateforme web et montré ses interfaces avec des captures d'écran.

# <span id="page-40-1"></span>**III.2 L'environnement de développement**

#### <span id="page-40-2"></span>III.2.1**Les outils de réalisation**

#### **III.2.1.1 Visual studio**

Visual Studio est un ensemble complet d'outils de développement permettant de générer des applications Web ASP.NET, des Services Web XML, des applications bureautiques et des applications mobiles. Visual Basic, Visual C++, Visual C# et Visual J# utilisent tous le même environnement de développement intégré (IDE, Integrated Development Environment), qui leur permet de partager des outils et facilite la création de solutions faisant appel à plusieurs langages. **[14]**

#### **HTML (Hypertext Markup Language)**

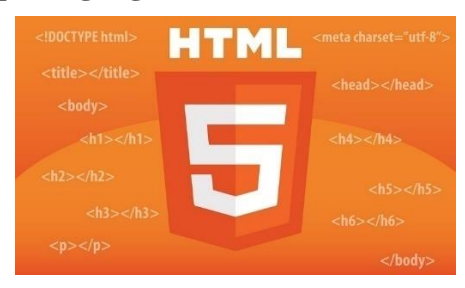

**Figure III.1 HTML**

<span id="page-40-3"></span>Pour faire afficher au travers d'un navigateur le contenu d'une page Web tel que du texte, des images, etc. on fait appel au langage html.

C'est ce langage HTML qui, par défaut, permet l'affichage des éléments du contenu de la page Web (sans ajout de plugin) au travers du navigateur (Navigateur : Internet Explorer Internet Explorer, Navigateur : Fierfox Firefox, Navigateur : Opera Opéra, Navigateur : Safari Safari, Navigateur : Google Chrome Google Chrome etc.). **[15]**

#### <span id="page-40-4"></span>**CSS (Cascading Style Sheets)**

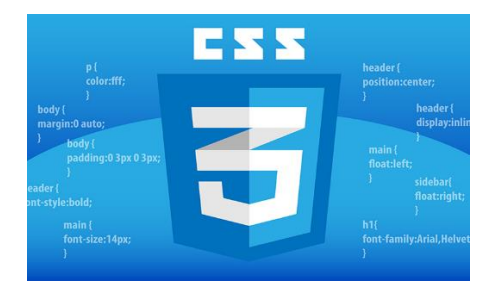

**Figure III.2 CSS**

Pour mettre en forme le contenu d'une page Web au travers un navigateur on peut le faire de façon rudimentaire avec le langage HTML, mais aussi de façon plus élaboré avec le langage CSS (Cascading Styles Sheet).

Pour la mise en forme, mise en page (placement des éléments, colorisation, …), le langage CSS nous permet de fixer toutes les règles de mise en page (style des titres, des paragraphes, des liens, etc. ) pour la page Web. **[15]**

Par exemple, la règle suivante peut être utilisée pour définir la couleur de fond d'un élément <div>:

div {

Background-color: #f5f5f5;

}

#### **PHP (Hypertext Preprocessor)**

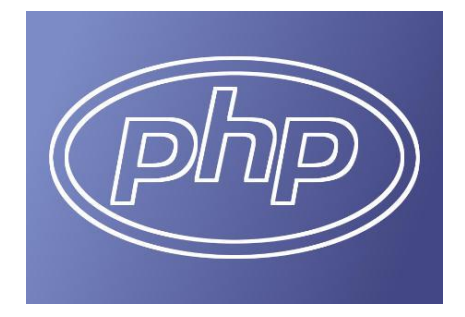

**Figure III.3 PHP**

<span id="page-41-0"></span>PHP (Hypertext Preprocessor) est un langage de programmation open-source utilisé principalement pour développer des applications web dynamiques et interactives. Il est souvent utilisé en combinaison avec des langages de marquage comme HTML et CSS, et des bases de données relationnelles comme MySQL.

PHP permet de créer des pages web avec un contenu dynamique qui peut être généré en temps réel. Il est utilisé pour traiter les formulaires, gérer les sessions utilisateur, accéder aux bases de données, générer des graphiques et des images, et effectuer des tâches de traitement côté serveur. **[16]**

#### **MYSQL**

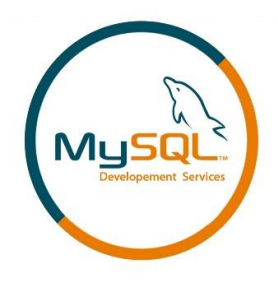

#### **Figure III.4 MYSQL**

<span id="page-41-1"></span>MySQL est un système de gestion de bases de données relationnelles open-source très populaire. Il est souvent utilisé en combinaison avec des langages de programmation comme PHP, Python et Java pour stocker et récupérer des données. **[16]**

**PhpMyAdmin**

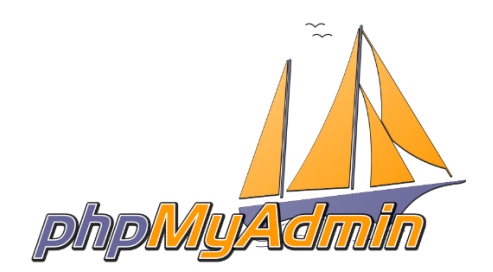

#### **Figure III.5 PhpMyAdmin**

<span id="page-42-1"></span>PhpMyAdmin est une application web open-source qui fournit une interface graphique conviviale pour gérer les bases de données MySQL. Elle permet aux utilisateurs de gérer les bases de données MySQL en utilisant un navigateur web standard, sans avoir besoin d'installer un logiciel supplémentaire sur leur ordinateur**. [16]**

#### **Lucidchart**

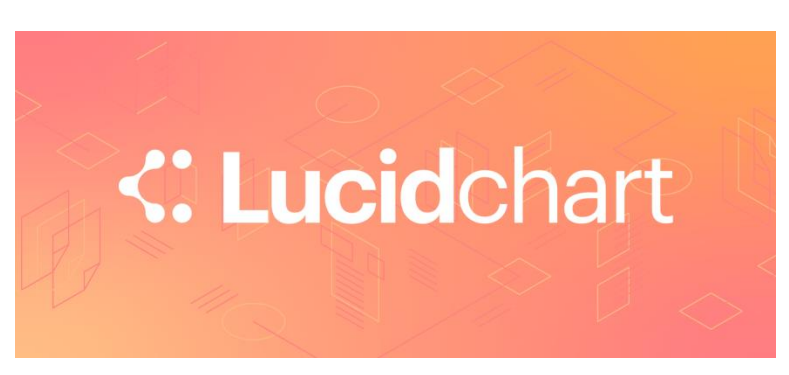

# **Figure III.6 Lucidchart**

<span id="page-42-2"></span>Est un outil de création de diagrammes en ligne. Il permet de créer différents types de diagrammes tels que des organigrammes, des diagrammes de flux, des diagrammes de processus, des diagrammes UML, des diagrammes de réseau, des diagrammes de plan d'étage, des diagrammes de base de données, des diagrammes de Gantt, etc.

Il est facile à utiliser et offre des fonctionnalités avancées telles que la collaboration en temps réel, l'intégration avec d'autres outils tels que Google Drive et Microsoft Office, ainsi que des options de partage et de publication de vos diagrammes.

Lucidchart est utilisé dans les domaines de l'entreprise, de l'éducation et de la technologie pour créer des diagrammes clairs et professionnels. **[17]**

# <span id="page-42-0"></span>III.2.2**Les avantages et les limites des différents outils utilisés**

HTML, CSS, PHP et MySQL sont des technologies essentielles pour le développement web. Voici un aperçu général des avantages et des limites de ces technologies :

# **HTML**

# **Avantages :**

- Langage de balisage standardisé pour le développement web.
- Facile à apprendre et à utiliser.
- Prise en charge de la plupart des navigateurs web modernes.

# **Limites :**

- Limité dans la création de fonctionnalités avancées.
- Ne permet pas l'interaction dynamique avec l'utilisateur.

#### **CSS**

#### **Avantages :**

- Permet la mise en forme et la mise en page de contenu HTML.
- Réduit la complexité du code HTML.
- Possibilité de personnalisation complète du design de la plateforme.

#### **Limites :**

- Courbe d'apprentissage initiale plus élevée pour les débutants.
- Complexité croissante avec la personnalisation avancée.
- Incompatibilité avec certains navigateurs web plus anciens.

#### **PHP**

#### **Avantages :**

- Langage de programmation populaire pour le développement web.
- Grande communauté de support et de documentation abondante.
- Possibilité de création de fonctionnalités avancées, notamment les sites dynamiques et les sites de commerce électronique.

#### **Limites :**

- Vulnérabilité aux attaques de sécurité en raison de la popularité de la plateforme.
- Besoin d'optimiser le site pour les performances et la vitesse de chargement.
- Besoin de compétences techniques avancées pour une personnalisation complète.

# **MySQL**

#### **Avantages :**

- Base de données relationnelle populaire pour le stockage et la gestion des données de sites web.
- Grande performance et capacité de traitement des données.
- Grande communauté de support et de documentation abondante.

# **Limites :**

- Besoin de compétences techniques avancées pour l'installation et la configuration.
- Vulnérabilité aux attaques de sécurité si mal configuré.
- Besoin de planification et de maintenance pour la gestion des données à grande échelle.

En résumé, HTML, CSS, PHP et MySQL sont des technologies essentielles pour le développement web, chacune avec ses avantages et ses limites.

La combinaison de ces technologies peut permettre la création des plateformes web fonctionnels et attrayants avec des fonctionnalités avancées, mais nécessite des compétences

techniques et une planification minutieuse pour assurer la sécurité, la performance et la maintenance.

#### **Lucidchart :**

#### **Avantages :**

- Accessible en ligne, sans besoin de télécharger de logiciel.
- Interface utilisateur intuitive et facile à utiliser.
- Grande variété de modèles de diagrammes prêts à l'emploi.
- Fonctionnalités de collaboration en temps réel pour le travail en équipe.
- Possibilité d'intégration avec d'autres outils de gestion de projet.

#### **Limites :**

- Limitation du nombre de documents et de modèles pour les utilisateurs gratuits.
- Certaines fonctionnalités avancées ne sont disponibles que dans les plans d'abonnement payants.
- Peut être limité pour les diagrammes complexes ou pour les grandes équipes nécessitant une gestion plus avancée des permissions et des rôles.
- Nécessite une connexion Internet pour fonctionner.

# <span id="page-44-0"></span>III.2.3**Visual Studio notre environnement de développement**

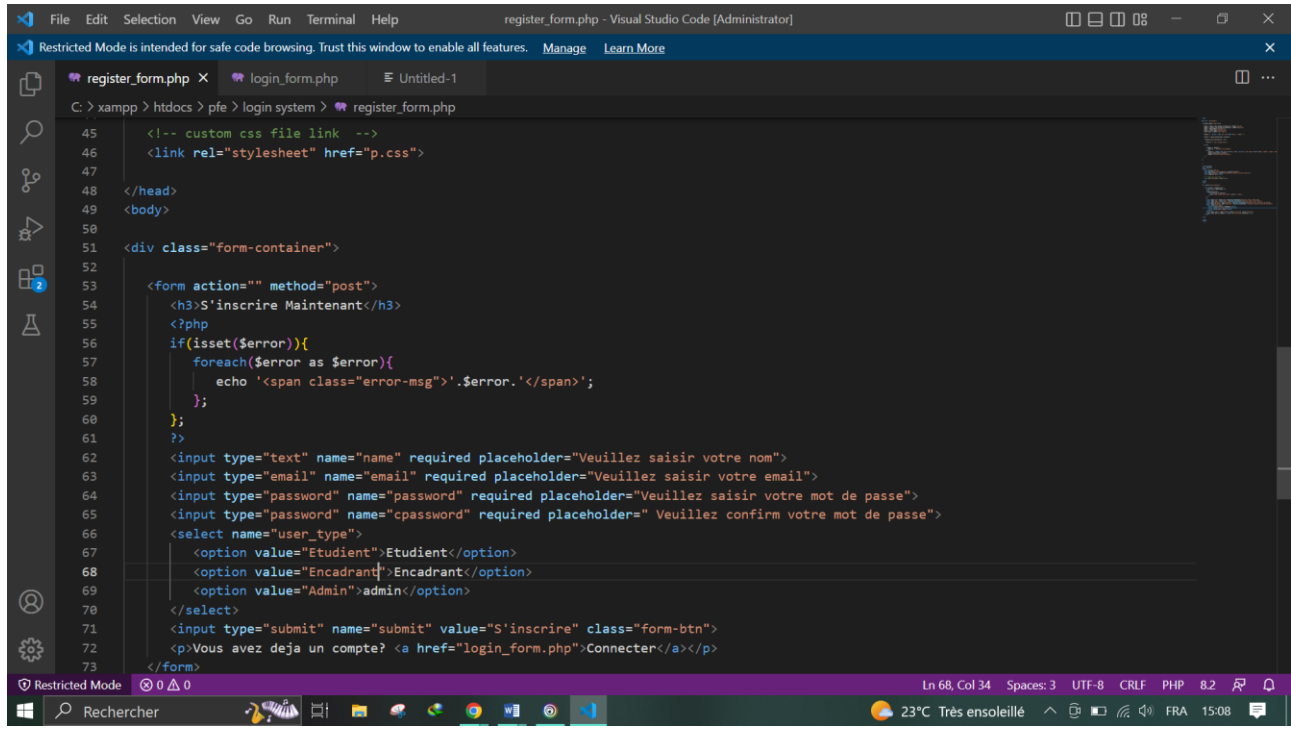

#### **Figure III.7 L'environnement de développement**

<span id="page-44-1"></span> Comme discuté précédemment dans le chapitre 2, Visual Studio est un environnement de développement très complet, dont voici une image présentant les différentes fonctionnalités.

 L'idée est de présenter de manière claire l'interface de développement, qui est facile à utiliser, en particulier pour les débutants.

#### <span id="page-45-0"></span>III.2.4**Le code source**

 Le code source représente l'ensemble des lignes de code qui définissent chaque élément présent sur la plateforme web, que ce soit du texte, des images, des liens ou toute autre composante, en d'autres termes, chaque élément de la plateforme a une représentation en code qui permet son affichage et son fonctionnement sur le web. **[18]**

Exemple:

<input type="submit"name="submit"value="S'inscrire"class="form-btn">

Le code suivant signifie que nous voulons avoir un soumettre bouton.

# <span id="page-45-1"></span>**III.3 La base de données SQL**

 Avant de parler de la base de données, il convient d'abord de présenter XAMPP. Il s'agit d'un logiciel libre qui permet de créer un environnement de développement web local sur sa machine. XAMPP est souvent utilisé pour des projets de développement web qui nécessitent une base de données, un serveur web et un interpréteur de scripts côté serveur (comme PHP). Le logiciel comprend entre autres Apache, MySQL, PHP, Perl et quelques autres modules.

 Il est disponible pour les systèmes d'exploitation Windows, Linux et Mac OS. XAMPP est facile à installer et à configurer, ce qui le rend populaire parmi les développeurs débutants et expérimentés. **[18]**

| 24 XAMPP Control Panel v3.3.0 [ Compiled: Apr 6th 2021 ]                                                                                            |                            |                                                                                                    |           |                |       |        |      |  |                  | $\times$ |  |
|----------------------------------------------------------------------------------------------------|----------------------------|----------------------------------------------------------------------------------------------------|-----------|----------------|-------|--------|------|--|------------------|----------|--|
| <b>Modules</b>                                                                                                    | XAMPP Control Panel v3.3.0 |                                                                                                    |           |                |       |        |      |  | Config           |          |  |
| <b>Service</b>                                                                                                    | <b>Module</b>              | PID(s)                                                                                                    | Port(s)   | <b>Actions</b> |       |        |      |  | Netstat          |          |  |
| ✔                                                                                                    | Apache                     | 3900                                                                                                    | 443, 8081 | <b>Stop</b>    | Admin | Confia | Logs |  | <b>Exi</b> Shell |          |  |
| $\blacktriangledown$                                                                                                    | <b>MySQL</b>               | 4092                                                                                                    | 3306      | <b>Stop</b>    | Admin | Confia | Logs |  | Explorer         |          |  |
| $\boldsymbol{\times}$                                                                                                    | FileZilla                  |                                                                                                    |           | Start          | Admin | Confia | Logs |  | Services         |          |  |
|                                                                                                    | Mercury                    |                                                                                                    |           | Start          | Admin | Confia | Logs |  | O Help           |          |  |
| $\boldsymbol{\times}$                                                                                                    | Tomcat                     |                                                                                                    |           | <b>Start</b>   | Admin | Config | Logs |  | Quit             |          |  |
| $16:27:05$ [main]<br>16:27:05 [main]<br>16:27:05 [main]<br>16:27:05 [main]<br>16:27:05 [main]<br>16:27:05 [main]<br>16:27:05 [main]<br>$\leftarrow$ |                            | <b>Initializing Control Panel</b><br>Windows Version: Enterprise 64-bit<br>XAMPP Version: 8.2.0<br>Control Panel Version: 3.3.0 [ Compiled: Apr 6th 2021 ]<br>Running with Administrator rights - good!<br>XAMPP Installation Directory: "c:\xampp\"<br><b>Checking for prerequisites</b> |           |                |       |        |      |  |                  |          |  |

**Figure III.8 XAMPP**

# <span id="page-45-3"></span><span id="page-45-2"></span>III.3.1**Apache**

 Le projet Apache HTTP Server est un effort visant à développer et à maintenir un serveur HTTP open-source pour les systèmes d'exploitation modernes, notamment UNIX et Windows.

 L'objectif de ce projet est de fournir un serveur sécurisé, efficace et extensible qui offre des services HTTP conformes aux normes actuelles en matière de HTTP. **[19]**

# <span id="page-46-0"></span>III.3.2**L'Environnement SQL**

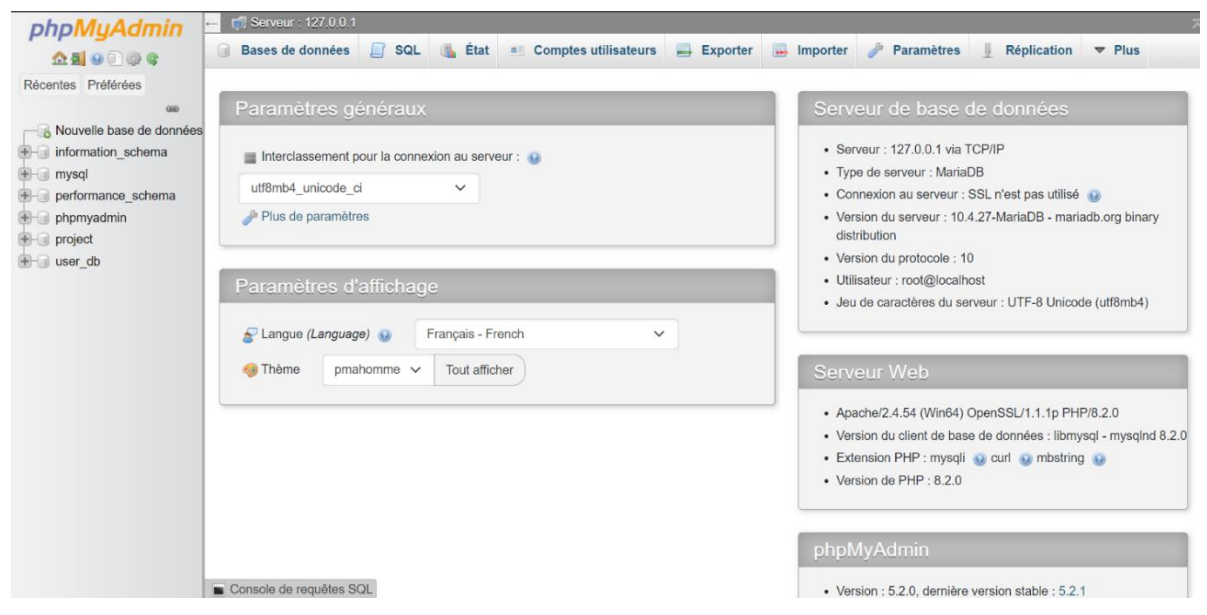

**Figure III.9 Environnement SQL**

<span id="page-46-1"></span> PhpMyAdmin est un outil logiciel gratuit écrit en PHP, destiné à gérer l'administration de MySQL via le Web. PhpMyAdmin prend en charge un large éventail d'opérations sur MySQL et MariaDB. **[20]**

 Dans l'interface de PhpMyAdmin, on peut observer sur la gauche de la photo les bases de données déjà existantes ainsi que la possibilité de créer une nouvelle base de données.

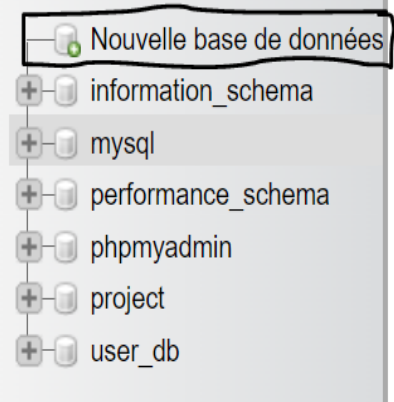

**Figure III.10 Les bases de données**

<span id="page-46-2"></span> Après avoir créé une base de données, on peut créer des tables pour stocker les données, pour cela, on utilise une interface qui permet de définir les champs de la table et les types de données à stocker.

 Dans l'interface de gestion de la base de données, on peut voir les tables existantes ainsi que la possibilité de créer une nouvelle table. Sur la capture d'écran, on peut observer deux tables **« Pfetable »** et **« User »**, avec la possibilité de créer une nouvelle table en cliquant sur le bouton correspondant.

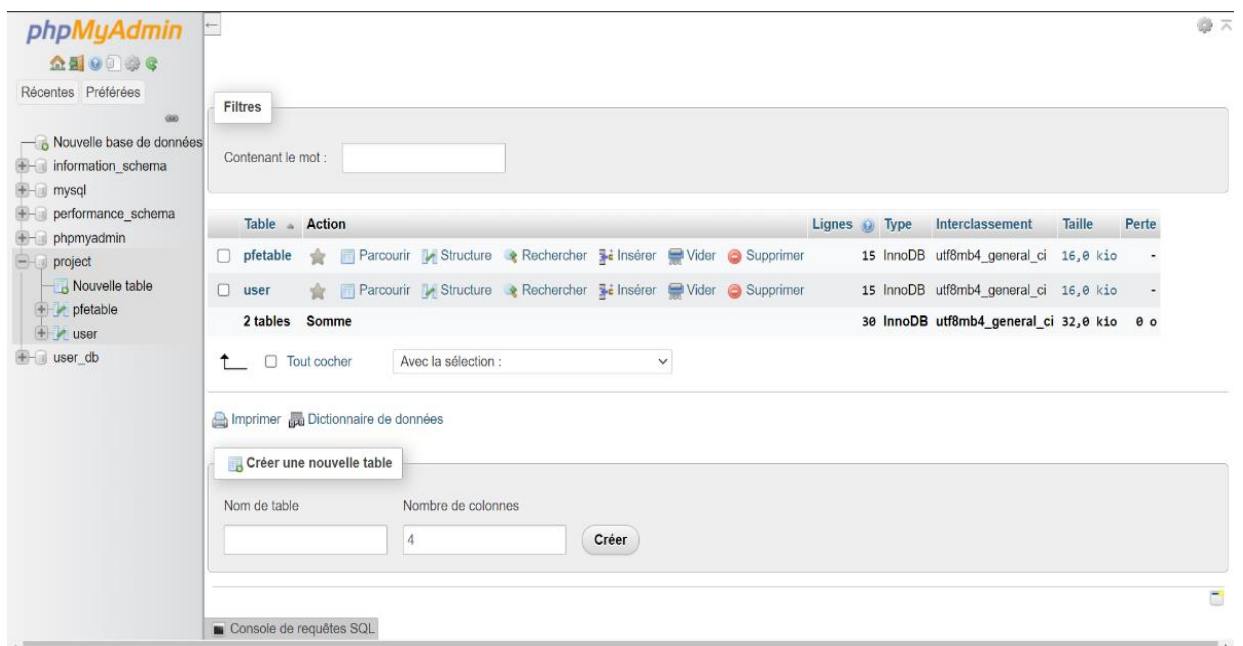

**Figure III.11 Les tableaux de la base de données**

# <span id="page-47-2"></span><span id="page-47-1"></span><span id="page-47-0"></span>**III.4 Le fonctionnement et les interfaces de la plateforme « odiy\_bib »** III.4.1**La page de connexion**

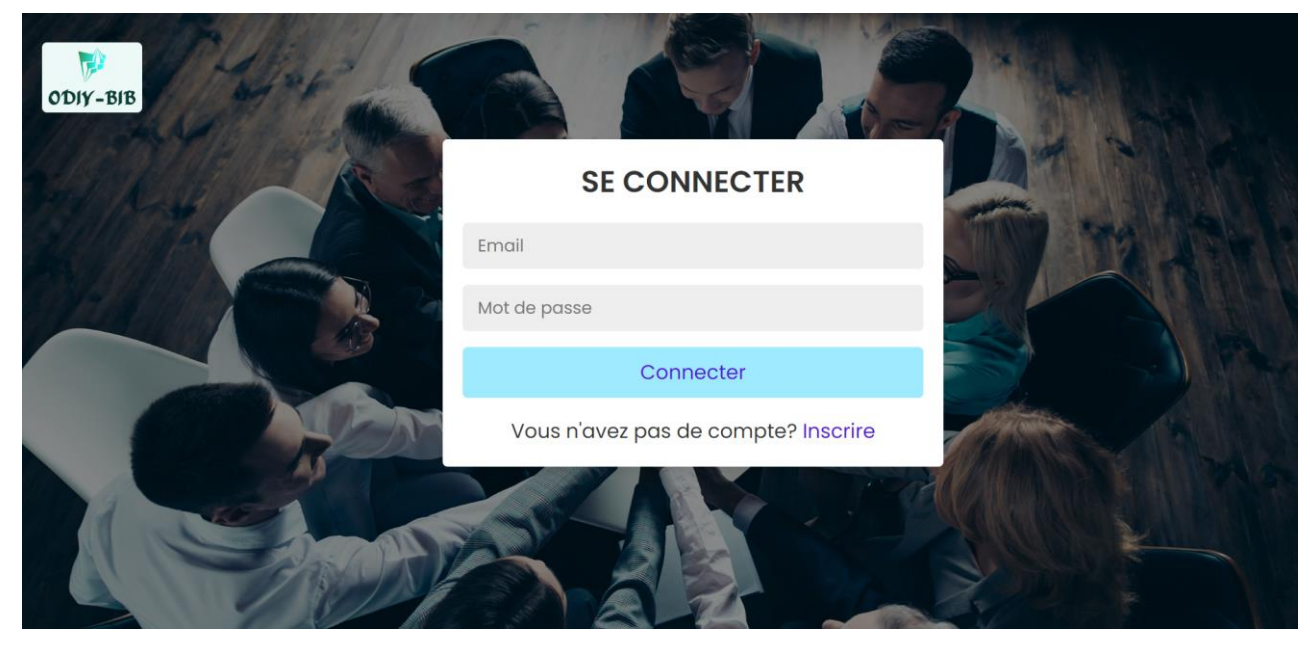

**Figure III.12 La page de connexion**

<span id="page-47-3"></span> La procédure de connexion sur cette plateforme est simple, il suffit de saisir votre adresse e-mail et votre mot de passe. Si vous n'avez pas de compte, il vous suffit de cliquer sur le bouton « Inscrire ».

# <span id="page-48-0"></span>III.4.2**La page d'inscription**

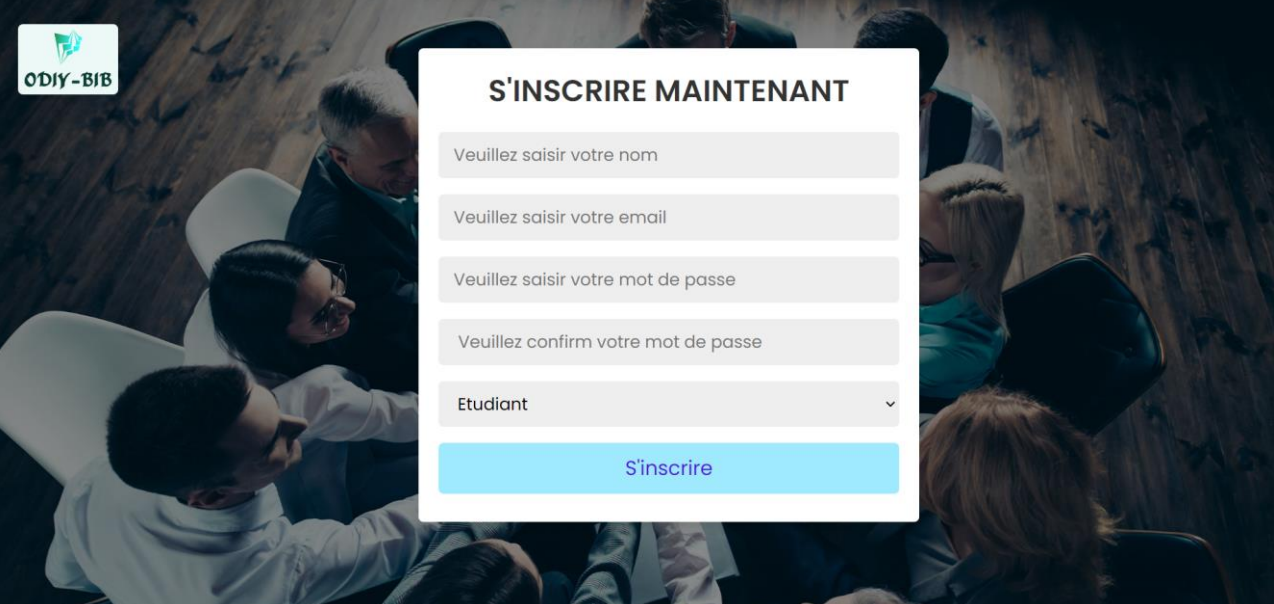

**Figure III.13 La page d'inscription**

<span id="page-48-1"></span> La procédure d'inscription sur cette plateforme est aussi simple, il suffit de saisir vos informations telle que le nom l'email le mot de passe et bien sur le type de compte, dans ce cas-là il a 3 types de compte :

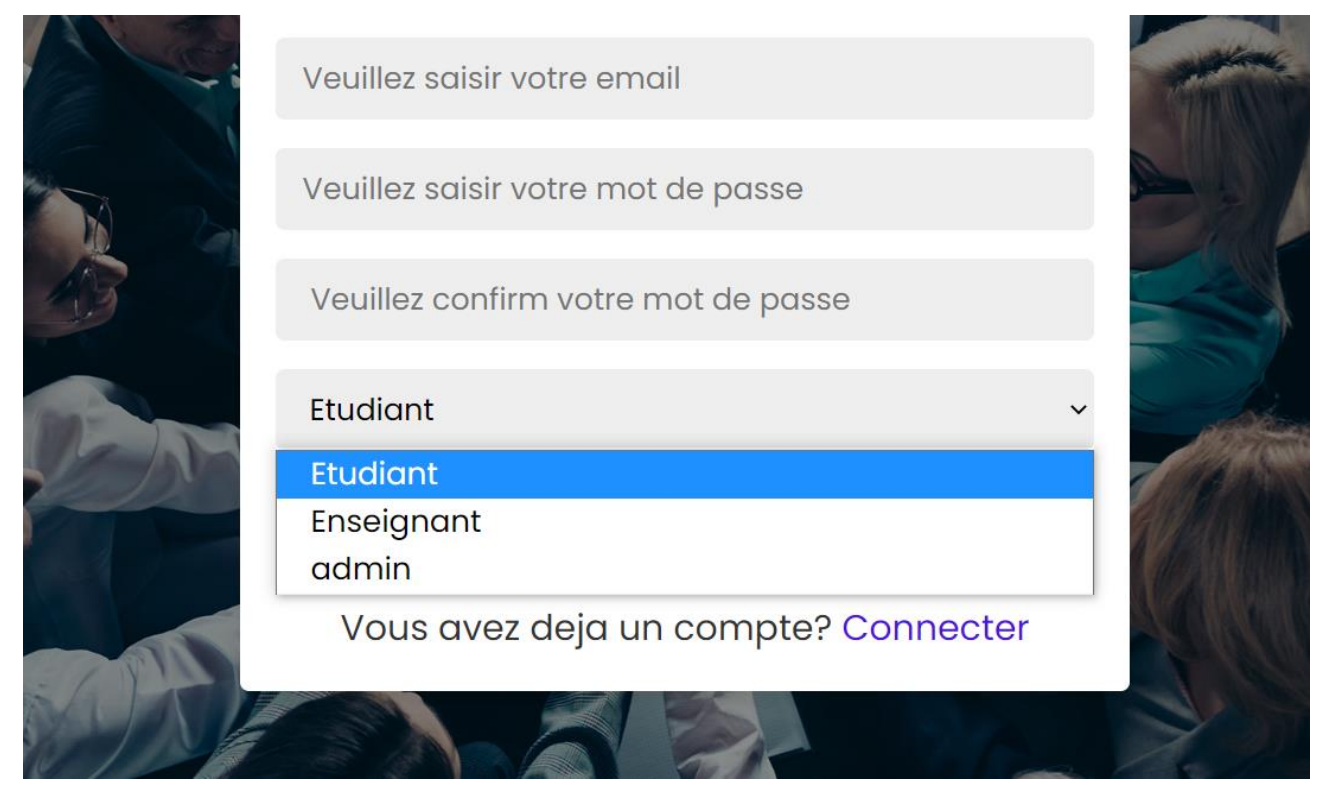

**Figure III.14 Les types de compte**

<span id="page-48-2"></span> La page d'accueil est la même pour tout type de compte, vous pouvez visiter depuis cette page les pages suivantes : la page PFE, la page des thèmes et page Chatrooms.

# <span id="page-49-0"></span>III.4.3 **Compte « Etudiant »**

# **III.4.3.1 La page d'accueil**

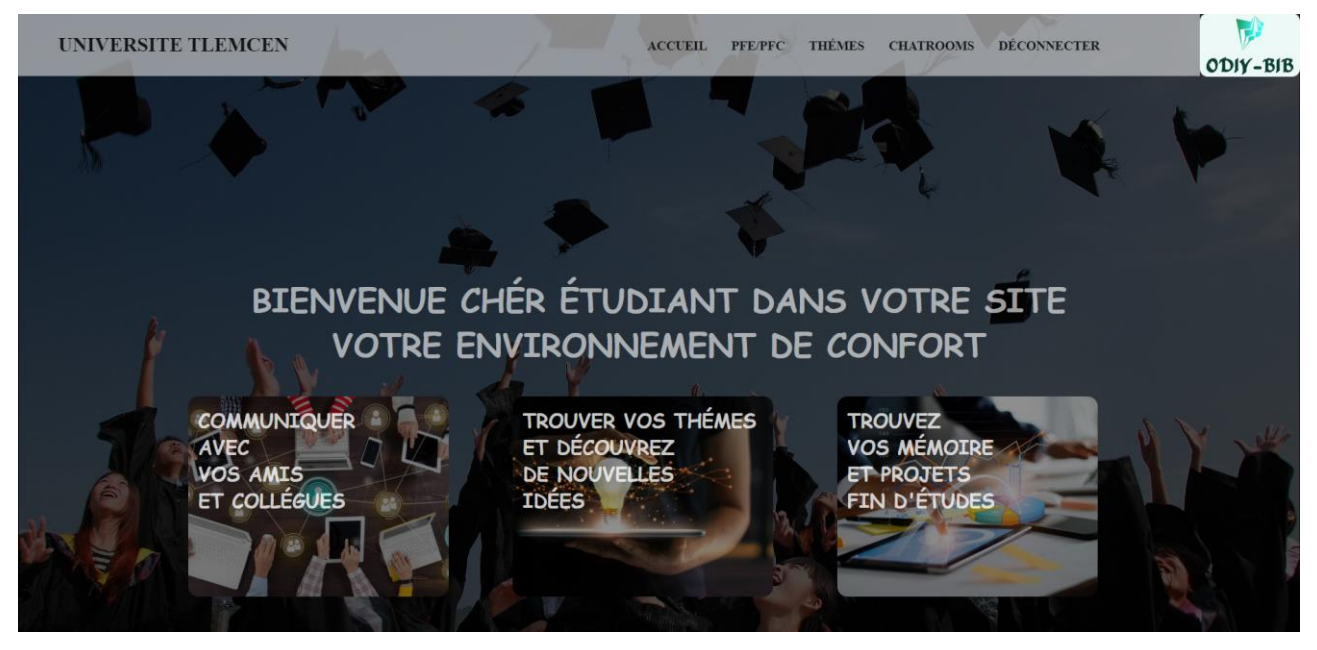

**Figure III.15 Page d'accueil « Etudiant »**

# <span id="page-49-1"></span>**III.4.3.2 La page PFE**

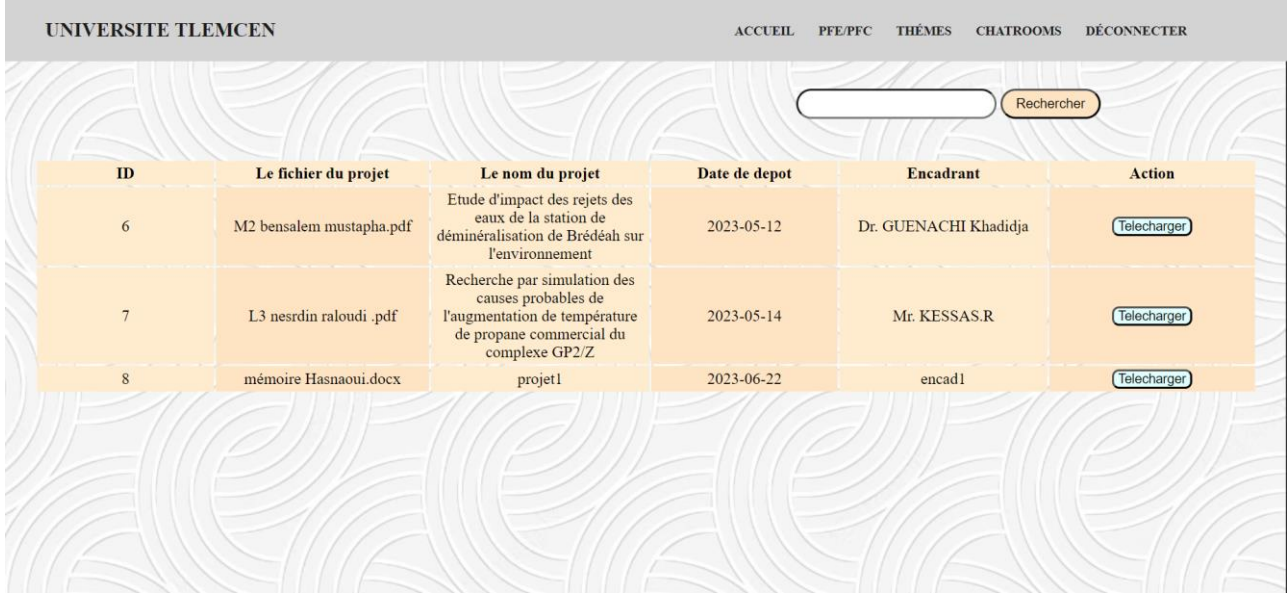

#### **Figure III.16 La page « PFE » du compte « Etudiant »**

<span id="page-49-2"></span> La page PFE dans le compte d'un étudiant ordinaire permet de consulter le tableau des projets disponibles, de visualiser leurs détails et de les télécharger. En outre, les étudiants peuvent effectuer une recherche pour trouver un projet spécifique.

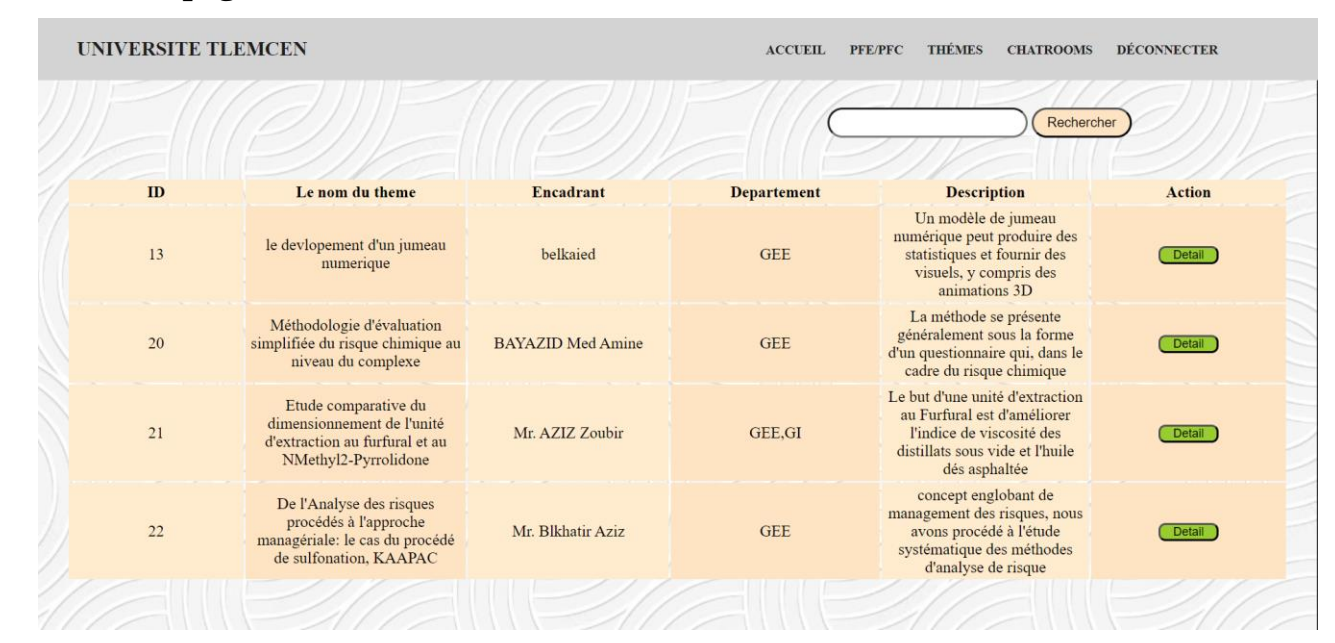

# **III.4.3.3 La page Thèmes**

**Figure III.17 La page « Thèmes » du compte « Etudiant »**

<span id="page-50-0"></span> Les étudiants peuvent accéder à la page des thèmes depuis leur compte, ce qui leur permet de consulter un tableau des thèmes disponibles, les étudiants peuvent effectuer une recherche pour trouver un thème spécifique.

 En cliquant sur le bouton "détail", ils peuvent afficher les informations détaillées de chaque thème.

#### **Exemple :**

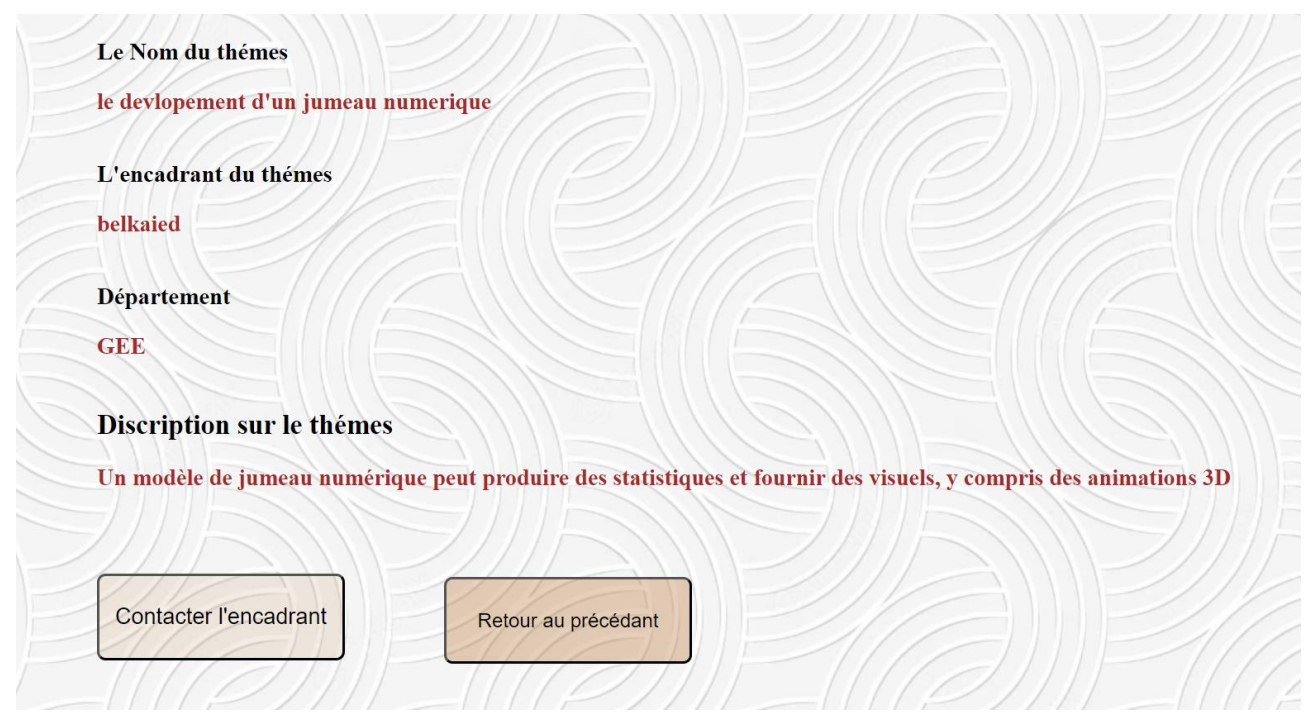

#### **Figure III.18 Les détails d'un thème**

<span id="page-50-1"></span> À partir de la page de détail d'un thème, l'étudiant a deux options: il peut contacter l'encadrant du thème via e-mail ou annuler et revenir à la page des thèmes.

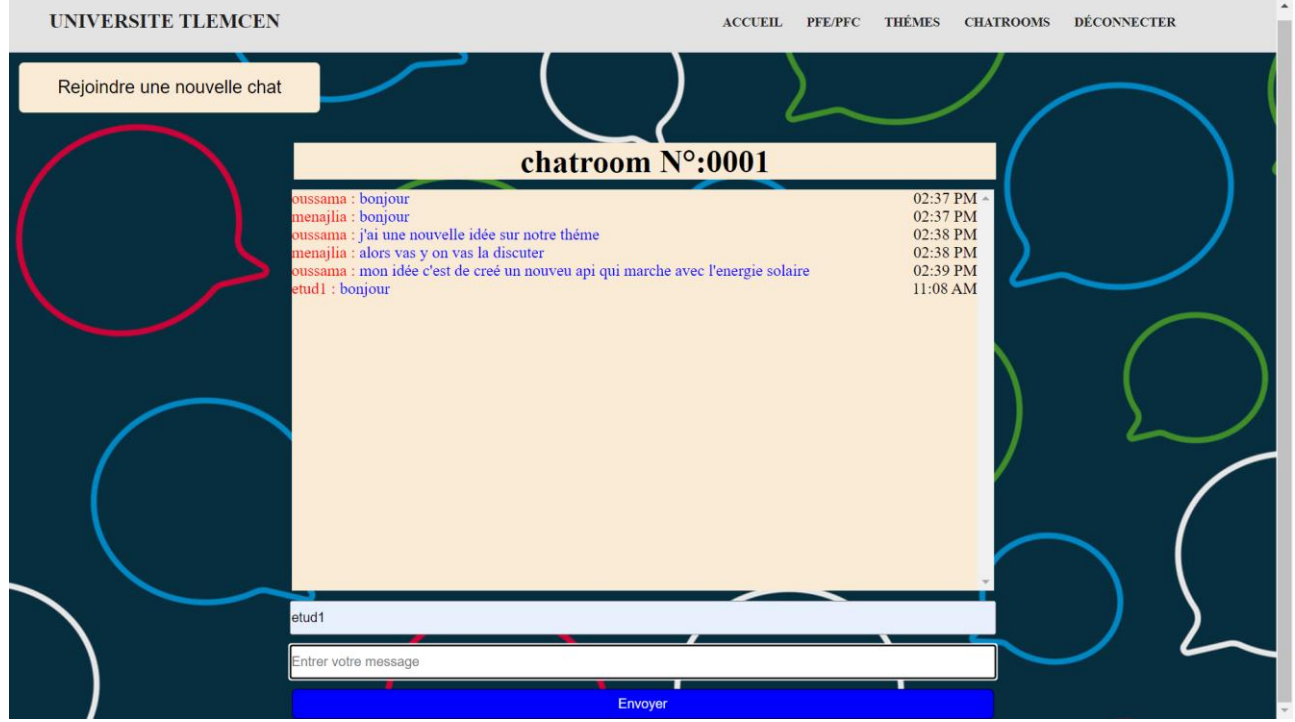

# **III.4.3.4 La page Chatrooms**

**Figure III.19 Compte étudiant « Chatrooms »**

<span id="page-51-1"></span> La page Chatrooms permet aux étudiants de discuter avec leurs amis et leurs enseignants. Les étudiants peuvent simplement rejoindre les discussions existantes. Chaque discussion est identifiée par un numéro unique.

# <span id="page-51-0"></span>III.4.4**Compte « Enseignant »**

# **III.4.4.1 La page d'accueil**

<span id="page-51-2"></span>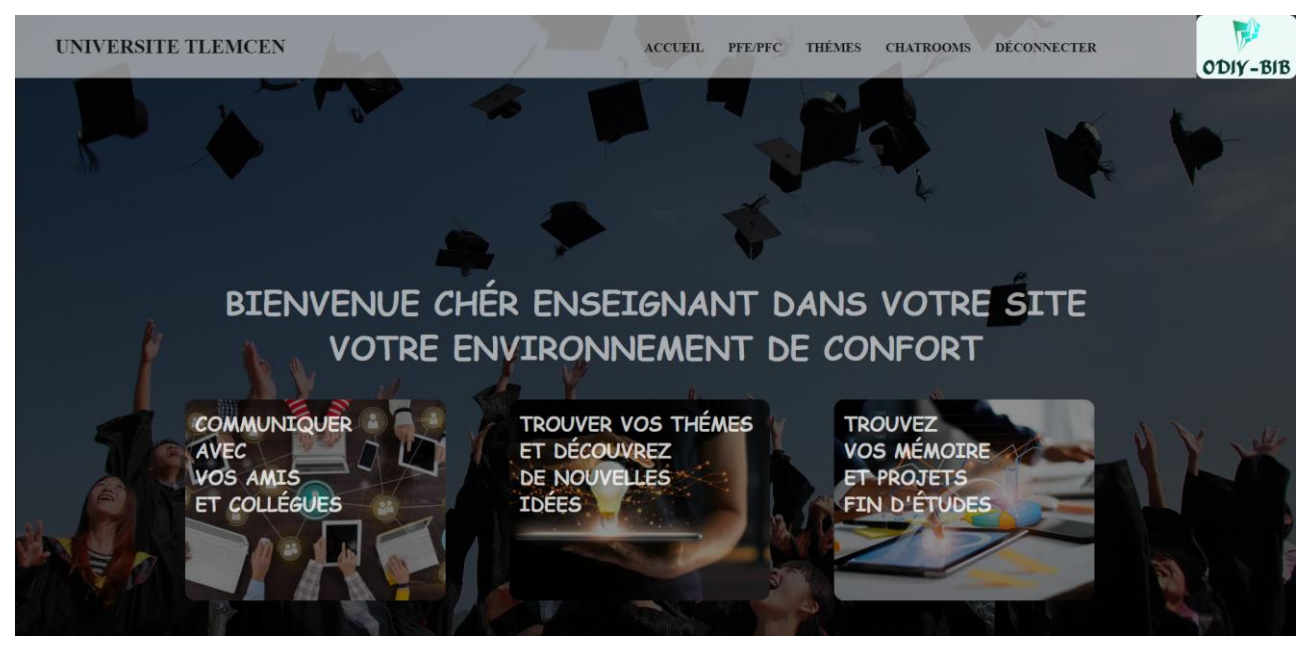

**Figure III.20 Page d'accueil « Enseignant »**

#### **III.4.4.2 La page PFE**

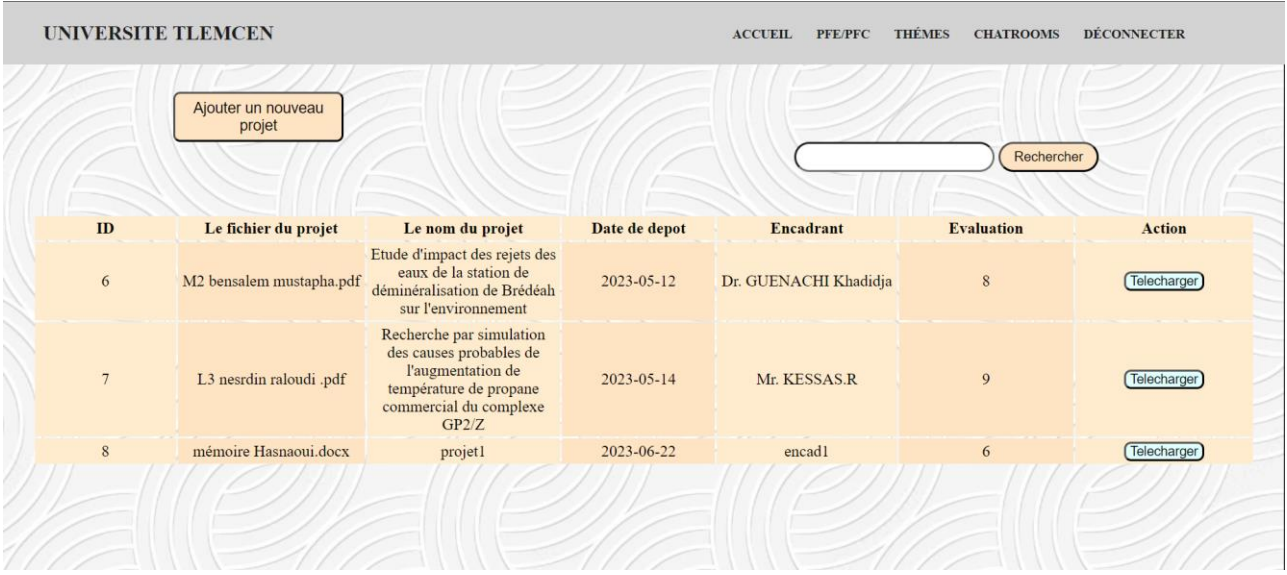

**Figure III.21 La page « PFE » pour le compte « Enseignant »**

<span id="page-52-0"></span> La différence unique entre la page PFE d'un compte étudiant et celle d'un compte enseignant est que le professeur a la possibilité d'ajouter un nouveau projet au tableau des projets.

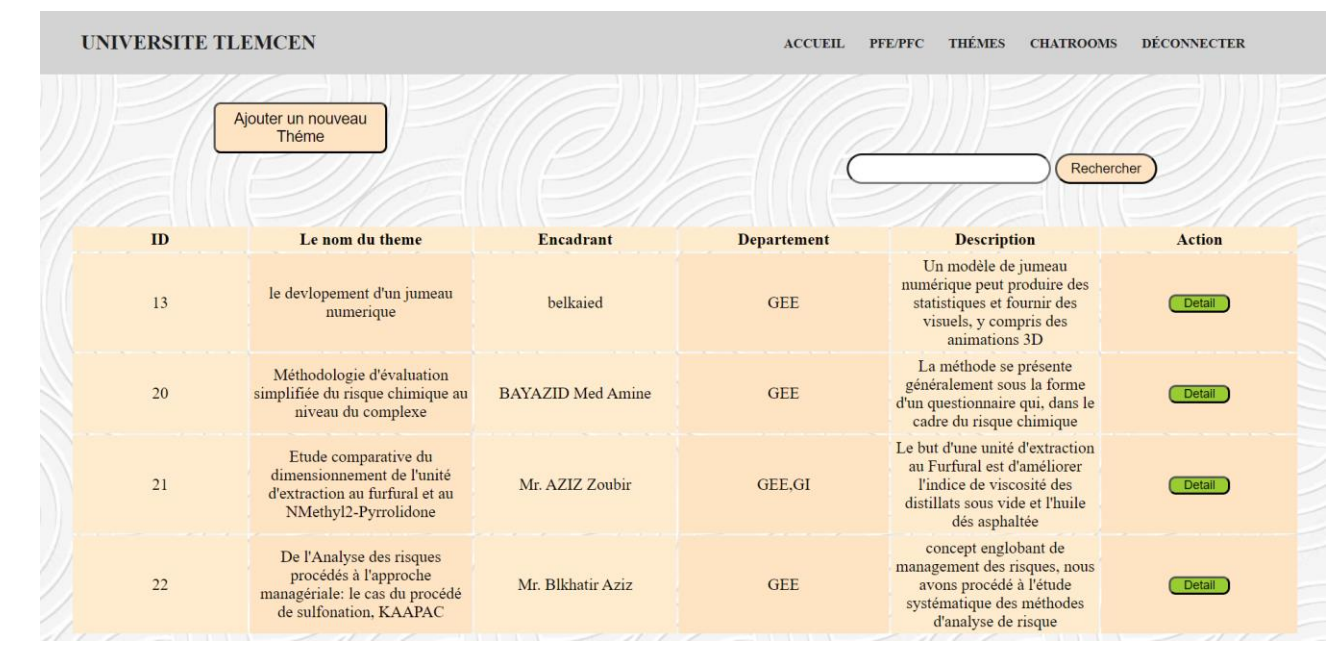

#### **III.4.4.3 La page Thèmes**

**Figure III.22 La page « thèmes » pour le compte « Enseignant »**

<span id="page-52-1"></span> La différence unique entre la page thèmes d'un compte étudiant et celle d'un compte enseignant est que le professeur a la possibilité d'ajouter un nouveau thème au tableau des thèmes.

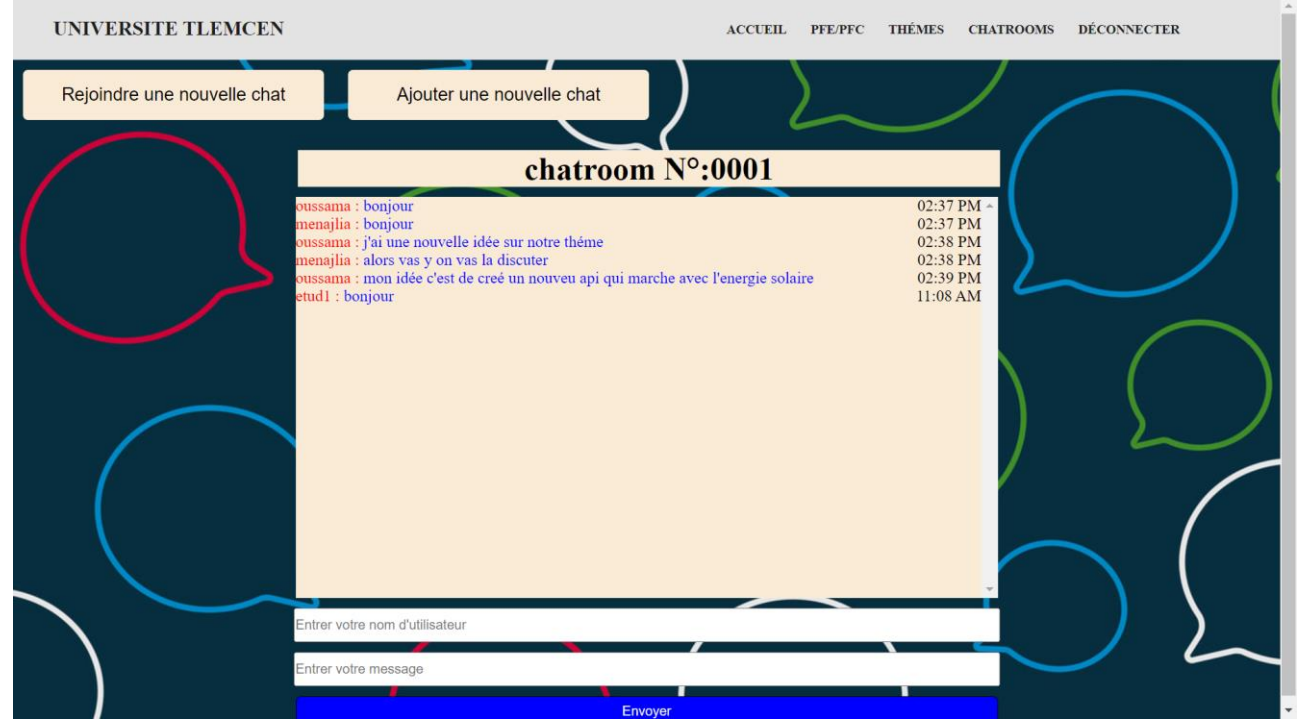

# **III.4.4.4 La page Chatrooms**

**Figure III.23 La page « Chatrooms » pour le compte « Enseignant »**

<span id="page-53-1"></span> Comme les autres pages**,** La différence entre la page « Chatrooms » d'un compte étudiant et celle d'un compte enseignant est que le professeur a la possibilité d'ajouter une nouvelle discussion.

# <span id="page-53-0"></span>III.4.5**Compte « Admin »**

# **III.4.5.1 La page d'accueil**

<span id="page-53-2"></span>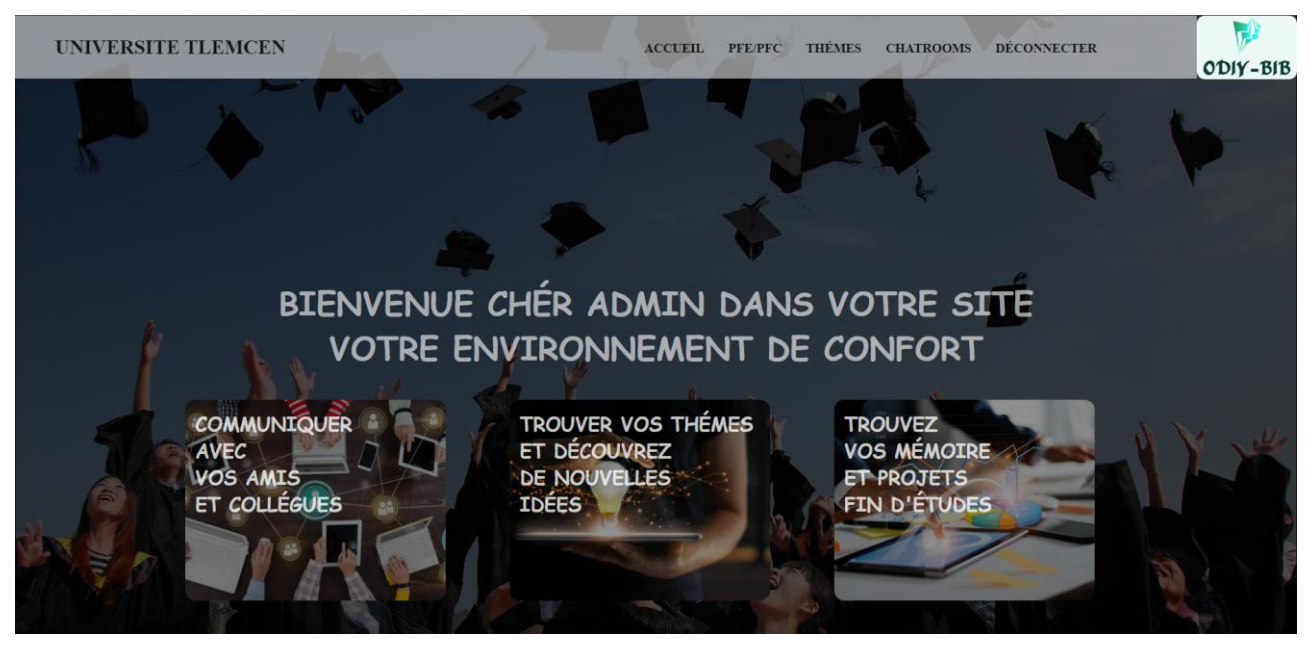

**Figure III.24 Page d'accueil « Admin »**

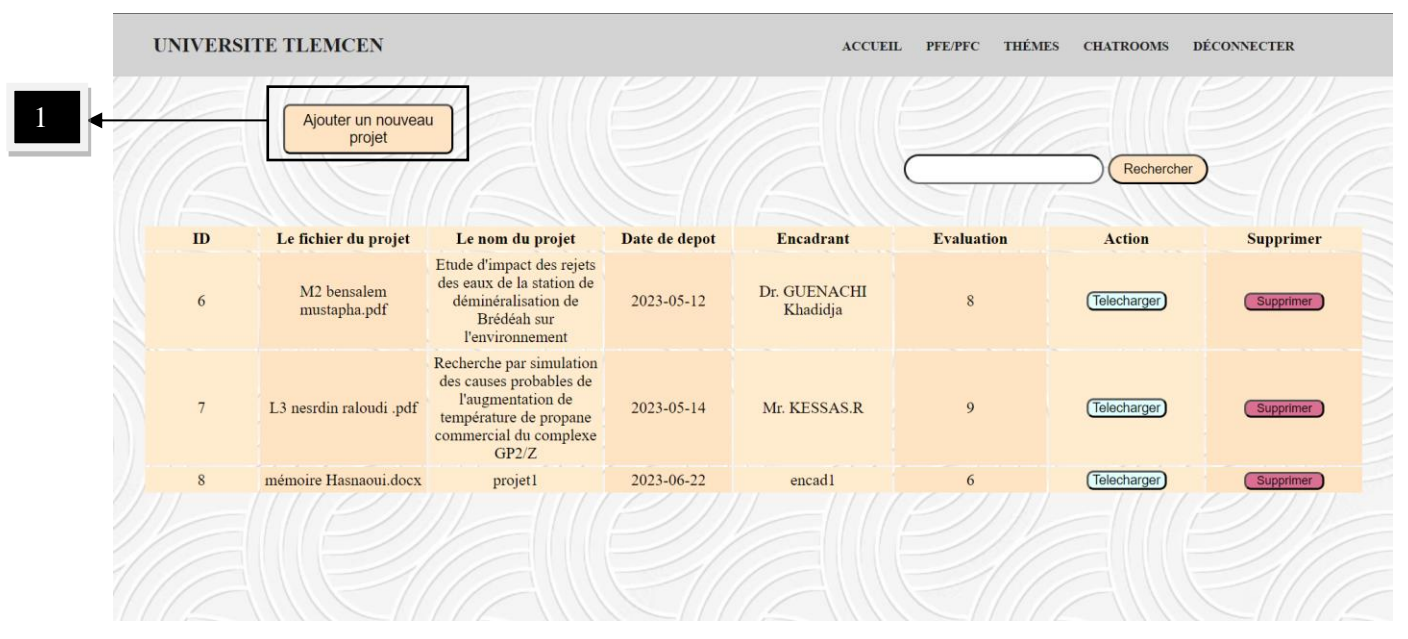

#### **III.4.5.2 La page PFE**

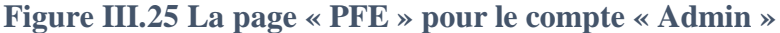

<span id="page-54-0"></span> La page PFE d'un compte administrateur permet à l'utilisateur (administrateur) d'effectuer toutes les actions précédemment mentionnées, en plus de la possibilité de supprimer n'importe quel projet en cliquant sur le bouton "supprimer". La photo ci-dessous explique les étapes pour ajouter un nouveau projet en remplissant les informations nécessaires.

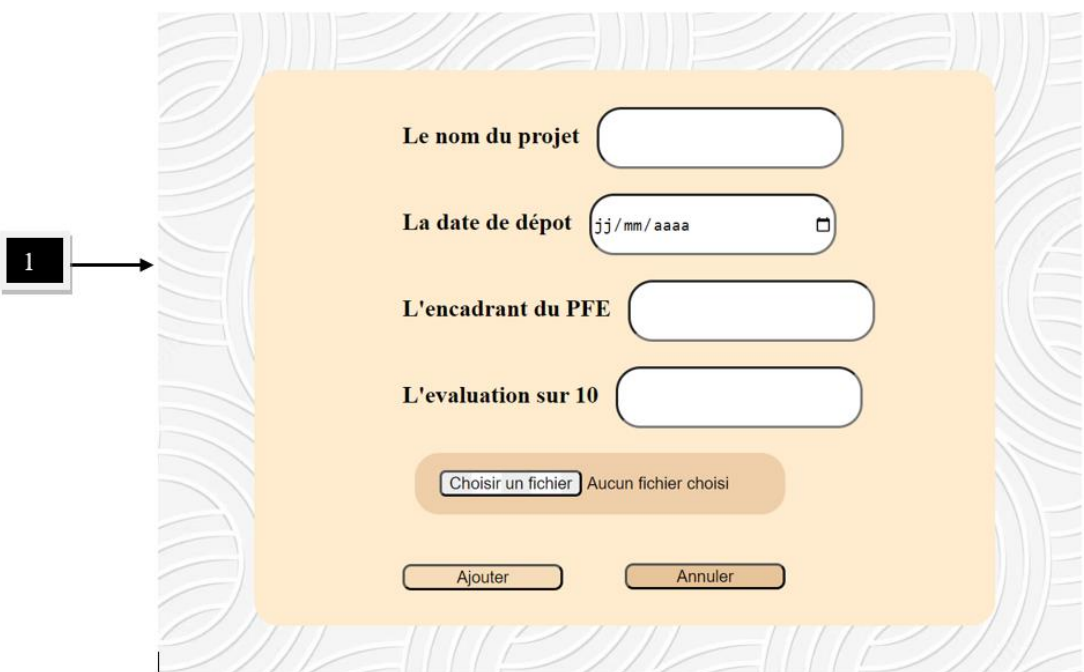

<span id="page-54-1"></span>**Figure III.26 Page « PFE » « L'ajout d'un nouveau projet »**

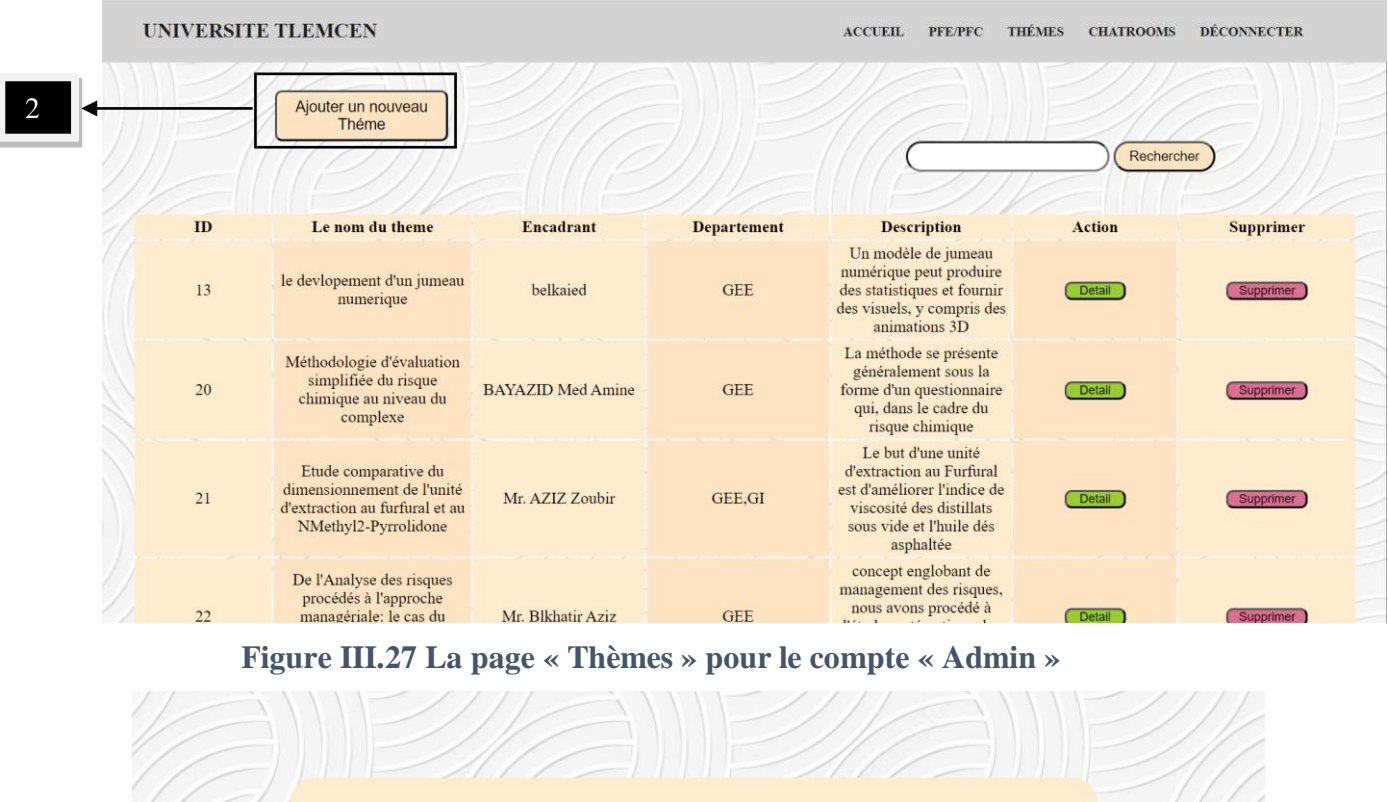

#### **III.4.5.3 La page « Thèmes »**

<span id="page-55-0"></span>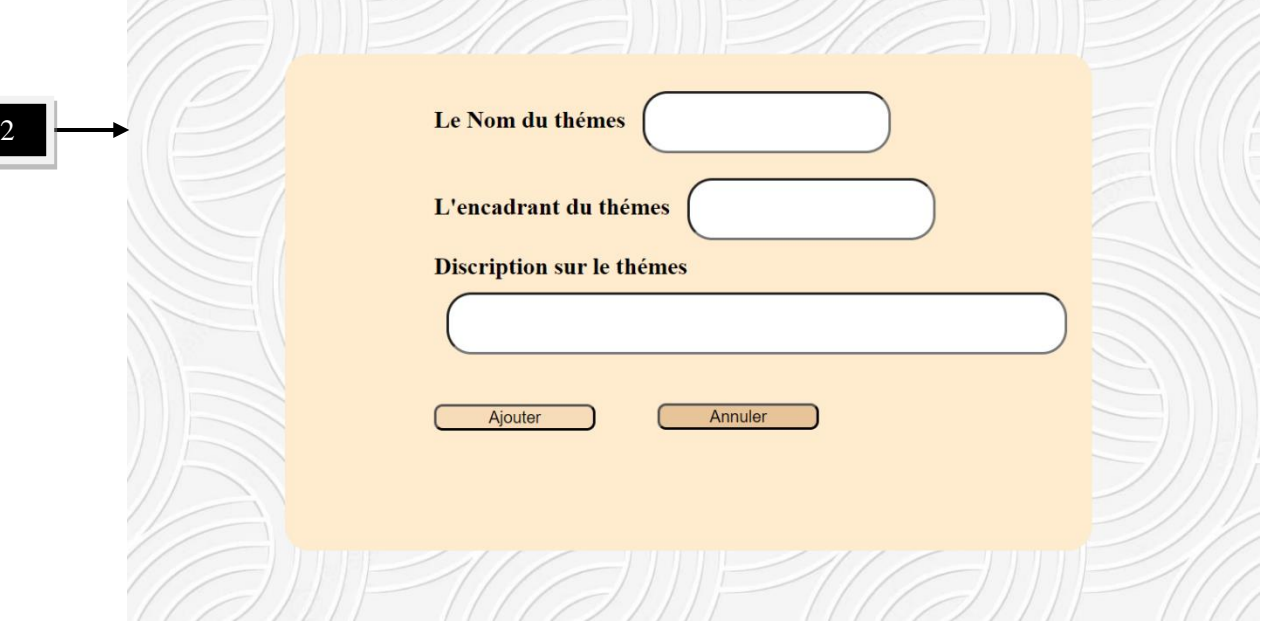

**Figure III.28 Page « Thèmes » « L'ajout d'un nouveau thème »**

<span id="page-55-1"></span> La page thèmes d'un compte administrateur permet à l'utilisateur (administrateur) d'effectuer toutes les actions précédemment mentionnées, en plus de la possibilité de supprimer n'importe quel thème en cliquant sur le bouton "supprimer". La photo en haut explique les étapes pour ajouter un nouveau thème en remplissant les informations nécessaires.

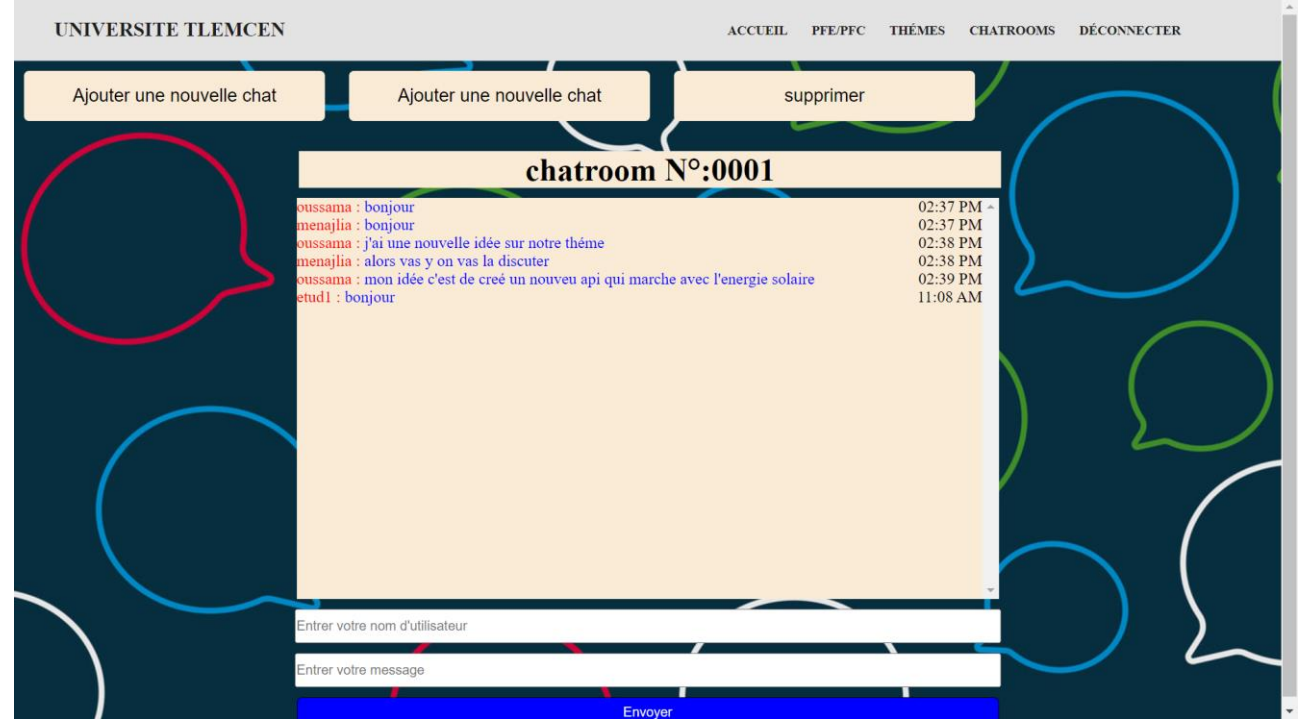

# **III.4.5.4 La page Chatrooms**

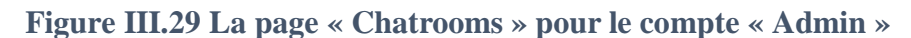

<span id="page-56-0"></span>Comme un compte d'un enseignant mais avec une différence de suppression des discussions.

#### <span id="page-56-1"></span>III.4.6 **La recherche**

Dans la plateforme, la recherche s'effectue à l'aide de mots-clés. Par exemple, sur la page des PFE, vous pouvez rechercher une mémoire en utilisant son identifiant, son nom, le nom du fichier, le nom des encadrants, la date de dépôt et même l'évaluation du projet.

De même, sur la page des thèmes, vous pouvez rechercher un thème en utilisant son identifiant, son nom, les encadrants, le département et même en utilisant des mots présents dans la description du thème.

**UNIVERSITE TLEMCEN** ACCUEIL PFE/PFC THÉMES CHATROOMS DÉCONNECTER Etude comparative Rechercher  $\overline{D}$ Le nom du theme Encadrant **Departement Description** Action **Supprimer** Le but d'une unité d'extraction au Furfural Etude comparative du dimensionnement de l'unité<br>d'extraction au furfural et au est d'améliorer l'indice de<br>viscosité des distillats  $21\,$ Mr. AZIZ Zoubir GEE.GI Detail NMethyl2-Pyrrolidone sous vide et l'huile dés asphaltée Retoure

Voici un exemple de recherche d'un sujet par ID :

<span id="page-56-2"></span>**Figure III.30 Effectuer une rechercher**

# <span id="page-57-0"></span>**III.5 Conclusion**

Le chapitre 3 de notre mémoire a été consacré à la réalisation de la plateforme de gestion des PFE. Nous avons mis en œuvre les concepts et les technologies abordés dans les chapitres précédents pour concrétiser notre solution.

Au cours de ce chapitre, nous avons présenté en détail les différentes étapes de développement, en commençant par la configuration de l'environnement de développement. Nous avons ensuite procédé à la conception de l'interface utilisateur en utilisant des outils tels que HTML, CSS et JavaScript. La mise en place de la base de données a été réalisée à l'aide de MySQL, avec la création des tables et l'établissement des relations entre elles.

Par la suite, nous avons exploré les différentes interfaces de notre plateforme. Nous avons commencé par présenter l'interface de connexion, ensuite, nous avons examiné l'interface principale de la plateforme, Nous avons également exploré l'interface de gestion des mémoires de PFE, où les utilisateurs peuvent consulter, télécharger et partager leurs mémoires, De plus, nous avons présenté l'interface de proposition de sujets, où les enseignants peuvent proposer des idées de sujets de PFE, et nous avant fini par la page Chatrooms.

En résumé, chaque interface de notre plateforme web a été conçue dans le but de faciliter l'expérience utilisateur, d'optimiser la gestion des PFE et de favoriser la collaboration entre les différents acteurs.

# <span id="page-58-0"></span>**Conclusion générale**

 En conclusion, notre mémoire a exploré et développé une plateforme web de gestion des Projets de Fin d'Études (PFE) qui vise à faciliter la gestion, le partage et la collaboration autour de ces projets. Nous avons abordé plusieurs aspects clés tout au long du mémoire, de l'analyse des besoins à la conception, en passant par la modélisation des données et la réalisation de la plateforme.

 Nous avons identifié les besoins des étudiants, des enseignants et des encadrants en matière de gestion des PFE, ce qui nous a permis de définir les fonctionnalités essentielles de la plateforme. Nous avons procédé à une modélisation des données pour organiser efficacement les informations et assurer une gestion optimale des mémoires de PFE et des données de projet.

 En termes de réalisation, nous avons utilisé des technologies web modernes telles que HTML, CSS, JavaScript, PHP et MySQL pour développer notre plateforme. Nous avons également mis en œuvre des outils de développement tels que Visual Studio Code et XAMPP pour faciliter le processus de développement.

 Notre plateforme offre une variété de fonctionnalités, telles que le stockage et le partage des mémoires de PFE, la proposition de sujets, la communication entre les utilisateurs, ainsi qu'une bibliothèque de données pour les projets de fin d'études. Nous avons veillé à ce que l'interface utilisateur soit conviviale et intuitive, afin de faciliter la navigation et l'utilisation de la plateforme.

 En conclusion, nous espérons que cette plateforme bénéficiera aux étudiants, aux enseignants et aux encadrants en simplifiant et en améliorant le processus de gestion des PFE, favorisant ainsi l'échange et la collaboration pour des projets de fin d'études de qualité supérieure.

# <span id="page-59-0"></span>**Références bibliographiques**

[1]: Acquia (2023). "High Code, Low Code, No Code What Do You Really Need." [PDF] Disponible sur :<https://www.acquia.com/resources/e-book/high-code-low-code-no-code> . (Consulté le 7 juin 2023).

[2] : La Rédaction TechTarget (2018). "Les clés pour comprendre et adopter les plateformes lowcode". LeMagIT. Disponible sur : [https://www.lemagit.fr/definition/Plateforme-de-developpement](https://www.lemagit.fr/definition/Plateforme-de-developpement-low-code-no-code-plateforme-LCNC#:~:text=Une%20plateforme%20de%20d%C3%A9veloppement%20low,cr%C3%A9er%20une%20application%20mobile%20ou)[low-code-no-code-plateforme-](https://www.lemagit.fr/definition/Plateforme-de-developpement-low-code-no-code-plateforme-LCNC#:~:text=Une%20plateforme%20de%20d%C3%A9veloppement%20low,cr%C3%A9er%20une%20application%20mobile%20ou)

[LCNC#:~:text=Une%20plateforme%20de%20d%C3%A9veloppement%20low,cr%C3%A9er%20u](https://www.lemagit.fr/definition/Plateforme-de-developpement-low-code-no-code-plateforme-LCNC#:~:text=Une%20plateforme%20de%20d%C3%A9veloppement%20low,cr%C3%A9er%20une%20application%20mobile%20ou) [ne%20application%20mobile%20ou](https://www.lemagit.fr/definition/Plateforme-de-developpement-low-code-no-code-plateforme-LCNC#:~:text=Une%20plateforme%20de%20d%C3%A9veloppement%20low,cr%C3%A9er%20une%20application%20mobile%20ou) . (Consulté le 7 juin 2023).

[3]: Se-digitaliser ([18 octobre 2020\)](https://se-digitaliser.com/developpement-web-definition-historique-et-competences/). "Développement Web : définition, historique et compétences." [En ligne] Disponible sur : [https://se-digitaliser.com/developpement-web-definition-historique-et](https://se-digitaliser.com/developpement-web-definition-historique-et-competences/)[competences/](https://se-digitaliser.com/developpement-web-definition-historique-et-competences/) . (Consulté le 8 juin 2023).

[4]: Smith. M, Barton. M, Bass. M, Branschofsky. M, McClellan. G, Stuve. D, Tansley. R & Harford Walker. J. (2003). DSpace: An Open Source Dynamic Digital Repository. D-Lib Magazine, 9(1). Corporation for National Research Initiatives.

[5]: Erudit. (S.d.). Accueil. Disponible sur :<https://www.erudit.org/> (Consulté le 15 mai 2023).

[6]: Startechup. (10 février 2023). Tendances du développement des technologies dorsales à suivre en 2023 [Article en ligne]. Récupéré de [https://www.startechup.com/fr/blog/back-end-technology](https://www.startechup.com/fr/blog/back-end-technology-trends-2023/)[trends-2023/](https://www.startechup.com/fr/blog/back-end-technology-trends-2023/) . (Consulté le 9 juin 2023).

[7]: Qodop (s.d.). Qu'est-ce que la conception de site web? Disponible sur [: https://qodop.com/faq/qu](https://qodop.com/faq/qu-est-ce-la-conception-de-site-web)[est-ce-la-conception-de-site-web](https://qodop.com/faq/qu-est-ce-la-conception-de-site-web) . (Consulté le 9 juin 2023).

[8] : "L'internaute - Dictionnaire français : Définition de la modélisation" (2021). Disponible sur : https://www.linternaute.fr/dictionnaire/fr/definition/modelisation/. (Consulté le 8 juin 2023).

[9] : ACSIOME. (1989). Modélisation dans la conception des systèmes d'information: avec exercices commentés. Masson.

[10]: Kaur, H., & Singh, P. (2011). UML (Unified Modeling Language): Standard Language for Software Architecture Development. In CSIT vol.1 (2011). Proceedings of ISCCC 2009. IACSIT Press, Singapore.

[11]: Avison, D.E. (1991). MERISE a European methodology for developing information systems. European Journal of Information Systems, 1(3), 183-191.

[12]: Cours-gratuit.com. (Année non spécifiée). Cours informatique Merise : Le dictionnaire des données. Disponible sur : [https://www.cours-gratuit.com/cours-merise/cours-informatique-merise](https://www.cours-gratuit.com/cours-merise/cours-informatique-merise-le-dictionnaire-des-donnees)[le-dictionnaire-des-donnees](https://www.cours-gratuit.com/cours-merise/cours-informatique-merise-le-dictionnaire-des-donnees) . (Consulté le 9 juin 2023).

[13] : Bessenouci, H. (2022). Cours Sysml. Université Aboubakr Belkaïd, Tlemcen, Faculté de Technologie.

[14]: Techno-Science.net. (2012). " Visual Studio." [Article en ligne] Disponible sur: https://www.techno-science.net/glossaire-definition/Visual-Studio.html. (Consulté le 11 mai 2023).

[15]: iMedias Pro. (2014). "Spécificités des langages web - Principaux langages web et leurs rôles." [En ligne] Disponible sur :

[https://www.imedias.pro/cours-en-ligne/programmation/specificites-des-langages-web/principaux](https://www.imedias.pro/cours-en-ligne/programmation/specificites-des-langages-web/principaux-langages-web-roles/)[langages-web-roles/](https://www.imedias.pro/cours-en-ligne/programmation/specificites-des-langages-web/principaux-langages-web-roles/) . (Consulté le 8 juin 2023).

[16]: Welling, L., & Thomson, L. (Year). PHP and MySQL Web Development (second Ed.). Sams. Retrieved from Google Books:

https://books.google.dz/books?hl=en&lr=&id=G4dTRyvpfhoC&oi=fnd&pg=PA1&dq=Web+Devel opment&ots=THLimGcjla&sig=RJN8XBN6cAmXoXk0W3pLoLLdn2s&redir\_esc=y#v=onepage &q=Web%20Development&f=false

[17]: Lucidchart (S. d.). [En ligne]. Disponible sur : https://www.lucidchart.com/.(Consulté le 11 mai 2023).

[19]: PhpMyAdmin. (S. d.). Disponible sur : [www.phpmyadmin.net/](http://www.phpmyadmin.net/) .(Consulté le 19 mai 2023).

[20]: Apache HTTP Server. (S. d.). Disponible sur : httpd.apache.org/. (Consulté le 19 mai 2023).